# **Panasonic**

### **UŽIVATELSKÁ PŘÍRUČKA**

### **TX-40C320E**

**BAREVNÝ TELEVIZOR S DÁLKOVÝM OVLÁDÁNÍM**

#### **Obsah**

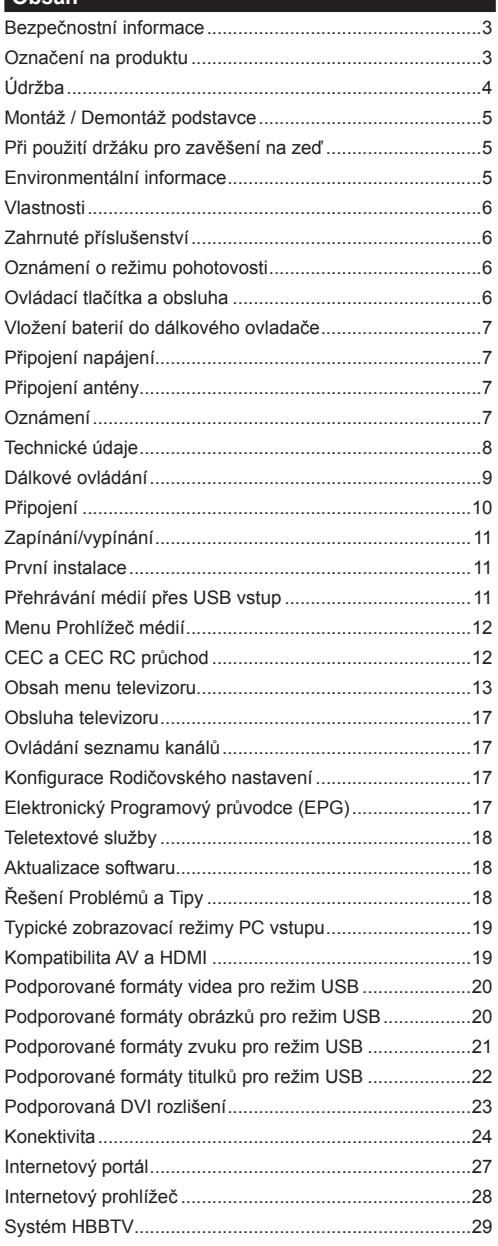

#### **Bezpečnostní informace**

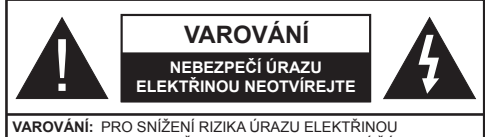

NEODSTRAŇUJTE KRYT (NEBO ZADNÍ ČÁST). UVNITŘ NEJSOU ŽÁDNÉ SOUČÁSTKY OPRAVITELNÉ UŽIVATELEM. PRO OPRAVU KONTAKTUJTE KVALIFIKOVANÝ SERVIS.

#### **Nepoužívejte televizor v extrémních podmínkách prostředí, protože by mohlo dojít k poškození televizoru.**

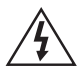

Za extrémního počasí (bouře, blesky) a při dlouhém období nečinnosti (odjezd na dovolenou) odpojte televizor od elektrické sítě. Síťová zástrčka slouží k odpojení TV ze sítě, a proto musí zůstat snadno přístupná.

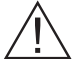

Tuto značku naleznete všude tam, kde se v doprovodné literatuře pro zařízení nacházejí velice důležité informace týkající se provozu a údržby.

*Poznámka: Pro obsluhu příslušných funkcí následujte pokyny na obrazovce.*

#### **DŮLEŽITÉ - Před zahájením instalace a používáním si prosím pečlivě přečtěte návod k použití**

 **VAROVÁNÍ: Nikdy nenechte elektrické přístroje používat osoby (včetně dětí) se sníženými fyzickými, smyslovými či duševními schopnostmi nebo osoby bez zkušeností a / nebo znalostí, bez dozoru.**

- Po všech stranách přístroje nechte nejméně 10 cm volného prostoru pro ventilaci.
- **Neblokujte** větrací otvory.
- **Nepokládejte** televizor na nakloněné nebo vratké povrchy, televizor může přepadnout.
- Používejte toto zařízení v běžných klimatických podmínkách.

Síťový kabel by měl být snadno přístupný. **Nepokládejte** na síťový kabel nábytek, televizor nebo jiné věci. Poškozený síťový kabel může způsobit požár, nebo elektrický šok. Kabel odpojujte vytažením za zástrčku, **nikoli** zatažením za kabel. Nikdy nesahejte na síťový kabel mokrýma rukama, může to způsobit zkrat nebo elektrický šok. Nikdy kabel neuzlujte nebo nevažte s jinými kabely. Pokud je kabel poškozený, musí být vyměněn. Toto musí být provedeno kvalifikovanou osobou.

- **Nepoužívejte** tento televizor ve vlhkém nebo mokrém prostředí. Nevystavujte televizor jakékoli kapalině. V případě, že se skříň dostane do kontaktu s jakoukoliv kapalinou, televizor ihned odpojte a předtím, než jej začnete opět používat, nechte jej zkontrolovat odborníkem.
- **Nevystavujte** televizor přímému slunečnímu záření, otevřenému ohni nebo jej neumísťujte v blízkosti intenzivních zdrojů tepla, jako jsou elektrické ohřívače.

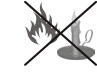

• Nadměrná hladina zvuku ze sluchátek může způsobit ztrátu sluchu.

- Ujistěte se, že žádné zdroje otevřeného ohně, jako třeba zapálené svíčky, neleží na povrchu televizoru.
- Pokud chcete připevnit zařízení na stěnu, pro zabránění úrazu je nutno opatrně následovat montážní pokyny (pokud je tato možnost k dispozici).
- Někdy se může stát, že se na obrazovce objeví několik neaktivních stálých bodů modré, zelené či červené barvy. Toto neovlivní výkon vašeho výrobku. Dbejte na to, abyste nepoškrábali obrazovku nehtem nebo jiným tvrdým předmětem.
- Před čištěním odpojte přístroj z elektrické zásuvky ve zdi. Používejte pouze měkký, suchý hadřík.

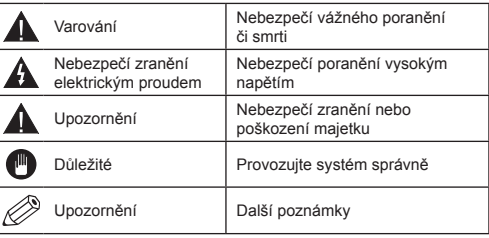

#### **Označení na produktu**

Následující symboly jsou použity **na produktu** jako označení omezení, bezpečnostních opatření a pokynů. Každé vysvětlení je platné pouze pro dané místo označené na produktu. Dbejte na tyto informace z bezpečnostních důvodů.

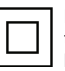

**Produkt třídy II:** Tento spotřebič je navržen takovým způsobem, který nevyžaduje bezpečnostní elektrické uzemnění.

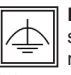

**Produkt třídy II s funkčním uzemněním:** Tento spotřebič je navržen takovým způsobem, který nevyžaduje bezpečnostní elektrické uzemnění, toto uzemnění je použito pro funkční účely.

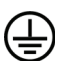

**Ochranné uzemnění:** Takto označená svorka je určena pro připojení ochranného uzemňovacího vodiče spojeného s napájecím vedením.

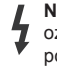

**Nebezpečná svorka nulového vodiče:** Takto označená svorka je za normálních provozních podmínek pod proudem a je životu nebezpečná.

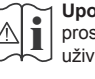

**Upozornění, viz návod k obsluze:** V označeném prostoru se nachází knoflíkové baterie vyměnitelné<br>
uživatelem.

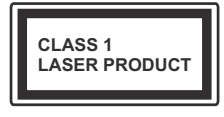

**Produkt laserové třídy 1:** Tento výrobek obsahuje laserový zdroj Třídy 1, který je bezpečný při používání v přiměřeně předvídatelných podmínkách.

#### **VAROVÁNÍ**

Při spolknutí baterií hrozí nebezpečí chemického popálení

(Baterie mohou být součástí balení). Tento výrobek může obsahovat knoflíkové baterie. Spolknutí knoflíkové baterie může způsobit vážné vnitřní popáleniny během 2 hodin a to může vést ke smrti.

Uchovávejte nové a použité baterie mimo dosah dětí.

Pokud není možné bezpečně uzavřít prostor s baterií, přestaňte výrobek používat a odložte ho mimo dosah dětí.

Pokud si myslíte, že došlo ke spolknutí baterií nebo vložení baterií do jakékoliv části těla, okamžitě vyhledejte lékařskou pomoc.

#### **VAROVÁNÍ**

Nikdy nepokládejte televizor na nestabilní místa. Televizor může spadnout a způsobit vážné zranění či smrt. Mnohým zranění, zejména dětí, se lze vyhnout dodržováním následujících jednoduchých opatření:

- Používáním skříně nebo stojanu doporučeným výrobcem televizoru.
- Používáním pouze takového nábytku, který poskytuje bezpečnou oporu pro televizor.
- Umístěním televizoru tak, aby nepřesahoval přes hrany nábytku, na kterém je televizor umístěn.
- Neumísťováním televizoru na určitý nábytek (např. příborníky či knihovny) bez připevnění jak nábytku, tak televizoru ke vhodné podpoře.
- Upozorněním dětí na nebezpečí, které hrozí, pokud vylezou na nábytek, na kterém je umístěn televizor, aby dosáhli na ovládací prvky televizoru.

Při přemístění vašeho televizoru na jiné místo dbejte na výše uvedená opatření.

#### **Údržba**

#### **Nejprve odstraňte zástrčku ze zásuvky.**

#### **Zobrazovací panel, skříňka, podstavec**

#### **Pravidelná péče:**

Pro odstranění nečistot a otisků prstů jemně otřete povrch zobrazovacího panelu, skříňky nebo podstavce pomocí měkkého hadříku.

#### **Pro zaschlé nečistoty:**

- **1.** Nejprve očistěte prach z povrchu.
- **2.** Namočte měkký hadřík do čisté vody nebo vody zředěné neutrálním saponátem (1 díl saponátu na 100 dílů vody).
- **3.** Hadřík řádně vyždímejte. (Nenechte kapalinu zatéct dovnitř televizoru, jelikož to může vést k jeho poruše.)
- **4.** Pečlivě ho navlhčete a setřete odolné nečistoty.
- **5.** Nakonec z něj otřete veškerou vlhkost.

#### **Výstraha**

Nepoužívejte tvrdé utěrky ani netřete povrch příliš tvrdě, protože to může způsobit poškrábání povrchu.

- Dávejte pozor, aby se na povrch nedostaly repelenty, rozpouštědla, ředidla nebo jiné těkavé látky. Mohou snížit kvalitu povrchu nebo způsobit odlupování barvy.
- Povrch zobrazovacího panelu je speciálně upraven a může být snadno poškozen. Dávejte pozor, abyste na tento povrch neklepali či ho nepoškrábali nehty či jinými tvrdými předměty.
- Nedopusťte, aby se skříňka či podstavec dostaly na delší čas do kontaktu s gumou nebo PVC. Mohou snížit kvalitu povrchu.

#### **Elektrická zástrčka**

Pravidelně otírejte síťovou zástrčku suchým hadříkem. Vlhkost a prach mohou způsobit požár nebo úraz elektrickým proudem.

#### **Montáž / Demontáž podstavce**

#### **Přípravy**

Vyjměte podstavec a televizor z balení a položte televizor obrazovkou dolů na jemnou čistou látku (deku, apod.) pracovního stolu.

- Použijte plochý a pevný stůl větší než televizor.
- Neberte televizor za plochu obrazovky.
- Dávejte pozor, abyste televizor nepoškrábali či nerozbili.

#### **Montáž podstavce**

**1.** Umístěte stojan(y) na určené místo na zadní straně televizoru.

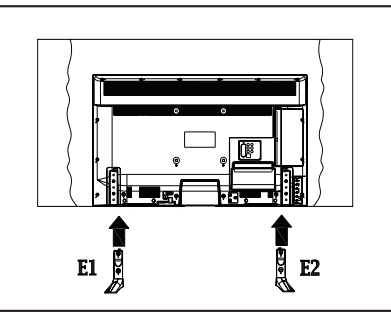

**2.** Vložte dodané šrouby (M4 x 12) a jemně je dotáhněte, dokud stojan není pořádně připevněn.

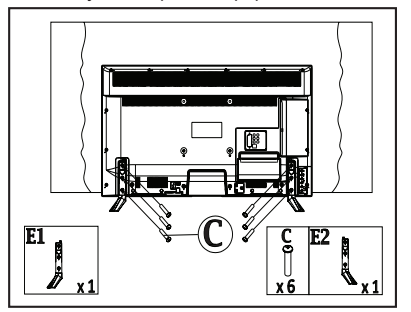

#### **Odstranění podstavce z televizoru**

Ujistěte se, že při použití držáku pro zavěšení na zeď nebo při opětovném balení televizoru demontujete podstavec následujícím způsobem:

- Položte televizor obrazovkou dolů na jemnou čistou látku pracovního stolu. Nechte stojan(y) přečnívat přes okraj povrchu.
- Odšroubujte šrouby upevňující stojan(y).
- Demontujte stojany.

#### **Při použití držáku pro zavěšení na zeď**

Pro nákup doporučeného držáku pro zavěšení na zeď se prosím obraťte na svého místního prodejce Panasonic; Otvory pro montáž držáku pro zavěšení na stěnu

#### **Zadní strana televizoru**

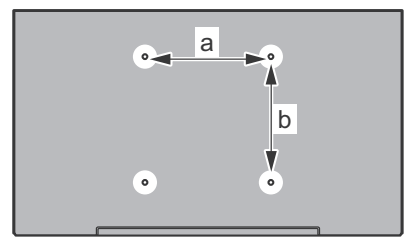

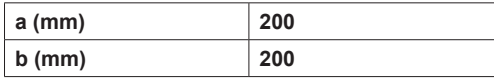

**Pohled ze strany**

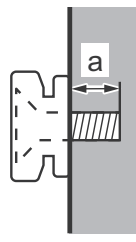

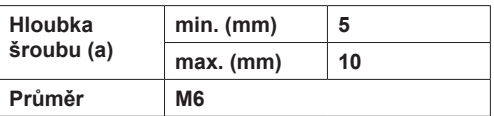

*Poznámka: Šrouby pro upevnění televizoru na zavěšení na držák na zeď nejsou součástí dodávky s televizorem.*

#### **Environmentální informace**

Tento TV přijímač byl navržen, aby byl šetrný k životnímu prostředí. Pro snížení spotřeby energie postupujte podle následujících kroků:

Pokud nastavíte **Úsporu Energie** na **Minimální, Střední, Maximální** nebo **Automatickou**, televizor v souladu s tím sníží spotřebu energie. Chcete-li nastavit **Podsvícení** na pevnou hodnotu, nastavte ji jako **Vlastní** a nastavte **Podsvícení** (umístěné pod nastavením **Úspory Energie**) manuálně pomocí levého nebo pravého tlačítka na dálkovém ovladači. Pro vypnutí tohoto nastavení nastavte jako **Vypnuto**.

*Poznámka: Dostupné možnosti Úspory energie se mohou lišit v závislosti na zvoleném Režimu v menu Obraz.*

Nastavení **Úspory energie** můžete najít v menu **Obraz**. Některá nastavení obrazu nelze změnit.

Při stisknutí pravého tlačítka současně s volbou **Auto** nebo levého tlačítkem při zvolené možnosti Vlastní se na obrazovce zobrazí zpráva **"Obrazovka se vypne za 15 vteřin"**. Zvolte **Pokračovat** a stiskněte **OK** pro okamžité vypnutí obrazovky. Pokud nestisknete žádné tlačítko, displej se vypne za 15 vteřin. Pro opětovné zapnutí obrazu stiskněte libovolné tlačítko na dálkovém ovladači nebo na televizoru.

*Poznámka: Možnost Vypnutí obrazovky není k dispozici, pokud je nastaven režim Hra.*

Když se televizor nepoužívá, vypněte jej nebo jej odpojte ze sítě. Tím se také sníží spotřeba energie.

#### **Vlastnosti**

- Dálkově ovládaný barevný televizor
- Plně integrovaný digitální/kabelový televizor (DVB-T/C)
- Vstupy HDMI pro připojení dalších zařízení s HDMI zdířkami
- USB vstup
- OSD systém menu
- Dvě zdířky SCART pro externí zařízení (jako DVD přehrávače, video hry, atd.)
- Stereo zvukový systém
- Teletext
- Připojení pro sluchátka
- Automatický programovací systém
- Ruční ladění
- Automatické vypnutí po uplynutí osmi hodin
- Časovač vypnutí
- Dětská pojistka
- Automatické ztlumení zvuku, když není přenos
- Přehrávání NTSC
- AVL (Automatické Omezování Hlasitosti)
- PLL (Hledání frekvence)
- PC vstup
- Režim pro hry (volitelný)
- Funkce vypnutí obrazu
- Ethernet (LAN) pro připojení k internetu a servis
- Zabudovaná WIFI podpora 802.11n
- Sdílení audia a videa
- Systém HBBTV

#### **Zahrnuté příslušenství**

- Dálkové ovládání
- Baterie: 2 x AAA
- Návod k obsluze
- Odnímatelný stojan
- Šrouby pro montáž stojanu (M4 x 12)

#### **Oznámení o režimu pohotovosti**

Pokud televizoru nepřijímá žádný signál (např. od antény nebo HDMI zdroje) po dobu 5 minut, přepne se do pohotovostního režimu. Po opětovném zapnutí televizoru se zobrazí následující zpráva: **"Televizor se automaticky přepnul do pohotovostního režimu, protože po delší dobu nepřijímal žádný signál"**. Pro pokračování stiskněte **OK**.

Pokud je televizor zapnutý a není po jistou chvíli používán, přepne se do pohotovostního režimu. Po jeho opětovném zapnutí se zobrazí následující zpráva. "Televizor se **automaticky přepnul do pohotovostního režimu, protože nebyla po delší dobu vykonána žádná operace"**. Pro pokračování stiskněte **OK**.

#### **Ovládací tlačítka a obsluha**

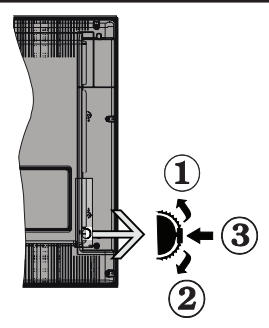

- **1.** Směr nahoru
- **2.** Směr dolů
- **3.** Volba hlasitosti/informací/seznamu zdrojů a tlačítko pohotovostního režimu a zapínání

Kontrolní přepínač Vám umožní ovládat hlasitost/programy/ zdroje a funkce pohotovostního režimu a zapínání na TV.

**Pro změnu hlasitosti:** Stisknutím tlačítka směrem nahoru zvýšíte hlasitost. Stisknutím tlačítka směrem dolů snížíte hlasitost.

**Pro změnu programů:** Stiskněte prostřední tlačítko a na obrazovce se zobrazí informační tabulka. Mezi uloženými programy se pohybujete pomocí tlačítek nahoru a dolů.

**Pro změnu zdroje:** Stiskněte prostřední tlačítko dvakrát a na obrazovce se zobrazí seznam zdrojů. Mezi uloženými zdroji se pohybujete pomocí tlačítek nahoru a dolů.

**Vypínání televizoru:** Stiskněte prostřední tlačítko a na pár vteřin ho podržte, televizor se tak přepne do pohotovostního režimu.

#### **Poznámky:**

- Pokud vypnete televizor, tento okruh začne znovu, počínaje nastavením hlasitosti.
- Hlavní menu OSD nelze zobrazit pomocí ovládacích tlačítek.

#### **Ovládání dálkovým ovladačem**

Stiskněte tlačítko **Menu** na Vašem dálkovém ovladači pro zobrazení obrazovky hlavního menu. Použitím směrových tlačítek vyberte nabídkovou kartu a potvrďte tlačítkem **OK**. Pro volbu nebo nastavení položky znovu použijte směrová tlačítka. Stiskněte tlačítko **Return/Back** nebo **Menu** pro ukončení menu obrazovky.

#### **Volba vstupu**

Poté, co jste zapojili všechna externí zařízení k televizoru, můžete přepínat mezi zdroji vstupu. Postupně mačkejte tlačítko **Zdroj** na dálkovém ovladači k výběru různých zdrojů.

#### **Změna kanálů a hlasitosti**

Můžete změnit kanál a nastavit hlasitost pomocí tlačítek **Hlasitost** +/- a **Program** +/- na dálkovém ovladači.

#### **Vložení baterií do dálkového ovladače**

Odejměte zadní kryt pro otevření prostoru pro baterie. Vložte dvě baterie velikosti **AAA**. Ujistěte se, že označení (+) a (-) souhlasí (dbejte na správnou polaritu). Nemíchejte staré a nové baterie. Nahrazujte pouze stejným či ekvivalentním typem. Nasaďte zpět kryt.

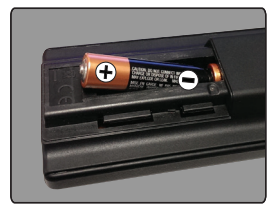

#### **Připojení napájení**

**DŮLEŽITĚ:** Televizor je určen k použití s napětím **220- 240V AC** při **50 Hz**. Po vybalení nechte televizor dosáhnout pokojové teploty, než přístroj připojíte do sítě. Zapojte napájecí kabel do výstupu zásuvky.

#### **Připojení antény**

Připojte zástrčku antény nebo kabelové televize do konektoru ANTÉNNÍ VSTUP (ANT) na zadní straně televizoru.

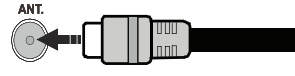

#### **Oznámení**

#### **OZNÁMENÍ O OCHRANNÉ ZNÁMCE**

Pojmy HDMI, High-Definition Multimedia Interface a HDMI logo jsou registrovanými obchodními známkami HDMI Licensing LLC ve Spojených státech a dalších zemích.

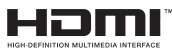

Vyrobeno v licenci Dolby Laboratories. Dolby a symbol dvojitého D jsou pod ochrannou známkou Dolby Laboratories.

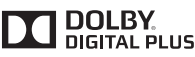

YouTube a logo YouTube jsou ochrannou známkou společnosti Google Inc.

#### **Likvidace starého zařízení a baterií pouze pro Evropskou unii a země s recyklačním systémem**

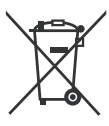

Tyto symboly na výrobcích, na obalu a/ nebo v průvodní dokumentaci znamenají, že použité elektrické a elektronické výrobky a baterie nesmějí přijít do běžného komunálního odpadu.

Pro správnou likvidaci, obnovu a recyklaci starých výrobků a baterií je prosím vezměte na příslušná sběrná místa v souladu s právními předpisy Vaší země.

Jejich správnou likvidací pomůžete šetřit cenné zdroje a zabráníte možným negativním vlivům na lidské zdraví a životní prostředí.

Pro více informací o sběru a recyklaci se prosím obraťte na Vaši místní samosprávu.

Za nesprávnou likvidaci tohoto odpadu lze obdržet pokutu v závislosti na státní legislativě.

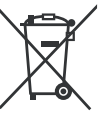

#### **Poznámka k symbolu baterie (symbol na spodní straně):**

Tento symbol může být použit v kombinaci s chemickým symbolem. V tom případě je v souladu s požadavky, které jsou předepsány pro danou chemickou látku.

## $\epsilon$

Autorizovaný zástupce:

Panasonic Testing Centre

Panasonic Marketing Europe GmbH

Winsergring 15, 22525 Hamburg, Německo Webová stránka: http://www.panasonic.com

#### **Technické údaje**

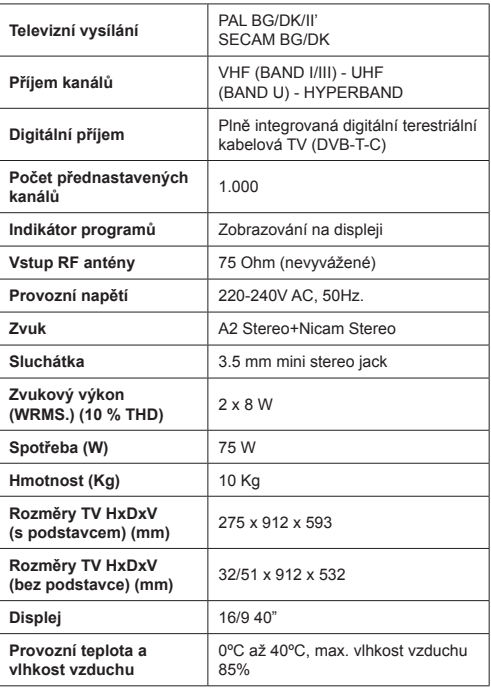

#### **Technické údaje bezdrátového LAN Rozsah frekvence**

**USA:** 2.400 ~ 2.483GHz, 5.15 ~ 5.35GHz **Evropa:** 2.400 ~ 2.483GHz, 5.15 ~ 5.35GHz, 5.47 ~ 5.725GHz **Japonsko:** 2.400 ~ 2.497GHz, 5.15 ~ 5.35GHz, 5.47 ~ 5.725GHz **Čína:** 2.400 ~ 2.483GHz, 5.725 ~5.85GHz

**Standard** IEEE 802.11.a/b/g/n

**Hostitelské rozhraní** USB 2.0

**Bezpečnost** WEP 64/128, WPA, WPA2, TKIP, AES, WAPI

#### **Dálkové ovládání**

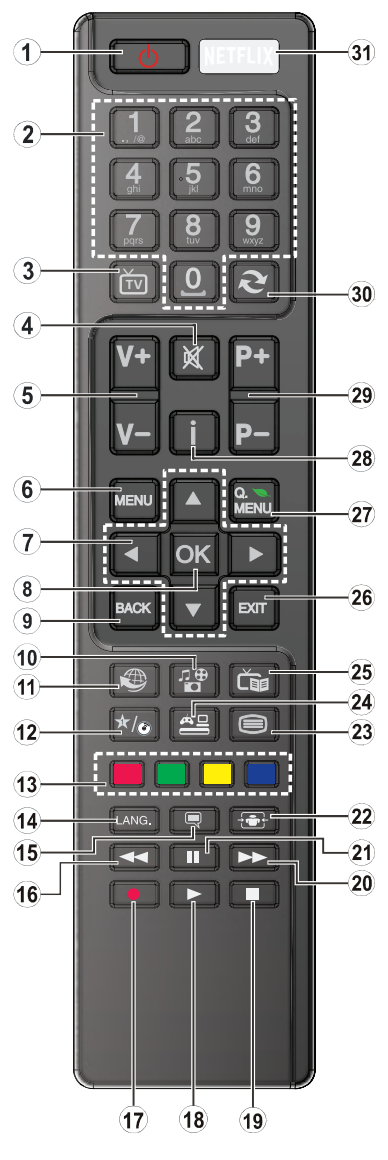

#### **(\*) MOJE TLAČÍTKO**

Nicméně speciální funkci tohoto tlačítka můžete nastavit podržením tlačítka po dobu pěti sekund, když se nachází na požadovaném zdroji nebo programu. Na obrazovce se zobrazí potvrzující zpráva.

Teď je MOJE TLAČÍTKO přiřazené k vybrané funkci. Pokud znovu provádíte **První instalaci**, MOJE TLAČÍTKO se navrátí zpět do původní funkce.

- **1. Pohotovostní režim:** Zapíná/vypíná televizor
- **2. Číselná tlačítka:** Přepínají programy, zadávají číslo nebo písmeno v textovém poli na obrazovce
- **3. TV:** Zobrazí seznam kanálů / Přepne na TV zdroj
- **4. Ztlumit:** Úplně vypne zvuk televizoru
- **5. Hlasitost +/-**
- **6. Menu:** Zobrazí menu televizoru
- **7. Navigační tlačítka:** Umožňují pohyb v menu, obsahu, atd. a při stisknutí Pravého nebo Levého tlačítka v režimu TXT zobrazí podstránky
- **8. OK:** Potvrzuje uživatelské volby, podrží stránky (v TXT režimu), zobrazí seznam kanálů (DTV režim)
- **9. Zpět/Návrat:** Vrátí se na předchozí obrazovku, otevírá indexování stránky (v režimu TXT)
- **10. Prohlížeč médií:** Otevírá obrazovku mediálního prohlížeče
- **11. Internet:** Otevírá stránku portálu, kde naleznete spoustu aplikací na bázi webu
- **12. Moje tlačítko (\*)**
- **13. Barevná tlačítka:** Pro funkce barevných tlačítek postupujte podle pokynů na obrazovce
- **14. Jazyk:** Přepíná mezi režimy zvuku (analogová televize), zobrazuje nebo mění jazyk zvuku/titulků (digitální TV, pokud je k dispozici)
- **15. Titulky:** Zapíná a vypíná titulky (pokud jsou k dispozici)
- **16. Rychlé přetáčení:** Posouvá obraz dozadu v médiích, jako isou filmv
- **17.** Žádná funkce
- **18. Přehrát:** Spouští přehrávání zvoleného média
- **19. Zastavit:** Zastaví přehrávané médium
- **20. Rychle dopředu:** Přesune obraz dopředu v médiích, jako isou filmy
- **21. Pauza:** Pozastavuje přehrávání média
- **22. Obrazovka:** Mění poměr stran obrazovky
- **23. Text:** Zobrazí teletext (je-li k dispozici), opětovným stisknutím zobrazí teletext přes normální vysílací obraz (mix)
- **24. Zdroj:** Zobrazuje veškeré dostupné vysílací a obsahové zdroje
- **25. EPG (Elektronický programový průvodce):** Zobrazí elektronického programového průvodce
- **26. Opustit:** Zavírá a opouští zobrazené nabídky a vrátí se na předchozí obrazovku
- **27. Rychlé Menu:** Zobrazí seznam menu pro rychlý přístup
- **28. Info:** Zobrazuje informace o obsahu na obrazovce a skryté informace (odhalit - v režimu TXT)
- **29. Program +/-**
- **30. Výměna:** Rychle přepíná mezi předchozími a stávajícími programy nebo zdroji
- **31. Netflix:** Spouští aplikaci Netflix, je-li tato funkce podporována Vaším televizorem

#### **Připojení**

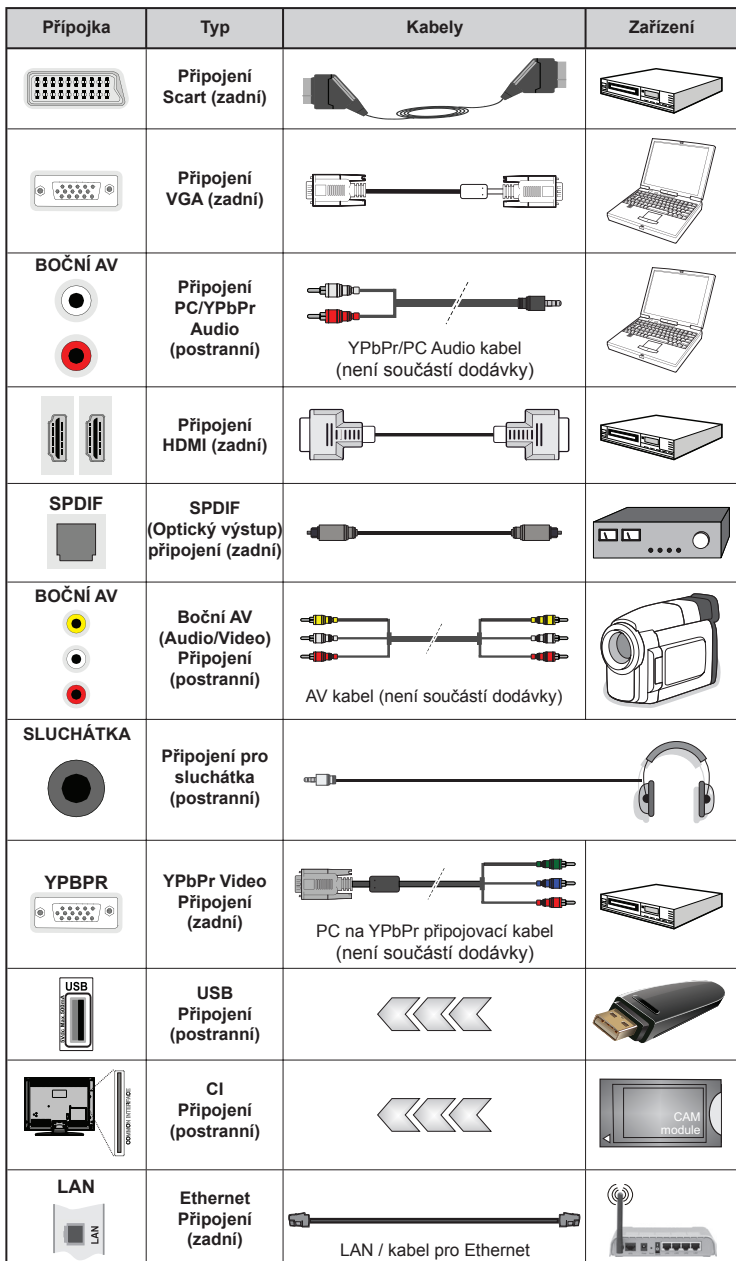

 *POZNÁMKA: Při připojování zařízení pomocí YPbPr nebo bočního AV vstupu použijte příslušné kabely, viz ilustrace na levé straně. | Můžete použít YPbPr na VGA kabel (není dodáván) pro propojení YPbPr signálu skrz VGA vstup. | VGA a YPbPr nelze použít najednou. | Chcete-li povolit PC/YPbPr audio, budete muset připojit boční audio vstupy s PC/YPbPr audio kabelem (není součástí balení) pro připojení audia. | Pokud je skrz zdířku Scart připojeno externí zařízení, televizor se automaticky přepne do režimu AV. | Při přijímání kanálů DTV (Mpeg4 H.264) nebo při aktivním režimu Prohlížeče médií nebude výstup zdířky Scart dostupný. | Při použití sady pro montáž televizoru na zeď (k zakoupení v obchodě, není-li součástí balení) doporučujeme připojit všechny kabely na zadní stranu televizoru před zavěšením televizoru na zeď.| CI jednotku můžete vložit nebo vyjmout, pouze pokud je televizor vypnutý. Pro podrobnosti o nastavení si prohlédněte návod k obsluze modulu. | Každý vstup USB na TV podporuje zařízení do 500 mA. Připojení zařízení nad 500 mA může poškodit Váš televizor. | K propojení kabelu HDMI s Vaším televizorem musíte použít pouze stíněný kabel HDMI, abyste zajistili dostatečnou odolnost proti rušivému frekvenčnímu záření.*

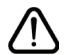

Chcete-li připojit jakékoliv zařízení k televizoru, nejprve se ujistěte, že jsou televizor i připojované zařízení vypnuty. Po připojení můžete obě jednotky znovu zapnout a používat.

#### **Zapínání/vypínání**

#### **Zapnutí televizoru**

Připojte napájecí kabel k napájecímu zdroji, jako je například zásuvka (220-240V AC, 50 Hz). K zapnutí televizoru z pohotovostního režimu:

- Stiskněte tlačítko **Pohotovostní režim, Program +/** nebo číselné tlačítko na dálkovém ovládání.
- Stiskněte boční spínač funkcí na televizoru, dokud se televizor nezapne z pohotovostního režimu.

#### **Vypnutí Televizoru**

Stiskněte tlačítko **Pohotovostní režim** na dálkovém ovládání nebo stiskněte boční spínač funkcí na televizoru, dokud se televizor nepřepne do pohotovostního režimu.

#### **Pro úplné vypnutí televizoru vypojte napájecí kabel ze zásuvky.**

*Poznámka: Pokud je televizor v pohotovostním režimu, kontrolka LED může blikat, čímž ukazuje, že jsou aktivní funkce jako třeba hledání aktualizace, stahování nebo časovač. Kontrolka LED může také blikat, pokud televizor přepnete z pohotovostního režimu.*

#### **První instalace**

své preference.

Při prvním zapnutí se objeví obrazovka s výběrem jazyků. Vyberte požadovaný jazyk a stiskněte **OK**. Na další obrazovce pomocí navigačních tlačítek nastavte

*Poznámka: V závislosti na volbě Země můžete být v tomto bodě vyzváni k nastavení a potvrzení PIN kódu. Zvolený PIN kód nemůže být 0000. Budete ho muset zadat později při každé výzvě k zadání PIN kódu při operacích v menu.*

#### **O výběru typu vysílání**

**Anténa:** Pokud je zapnuta volba vyhledávání **Anténního** vysílání, po dokončení dalších počátečních nastavení bude televizor vyhledávat pozemní digitální vysílání.

**Kabel:** Pokud je zapnuta volba vyhledávání Kabelového vysílání, po dokončení dalších počátečních nastavení televizor vyhledá kabelové digitální vysílání. Podle Vašich ostatních preferencí se před zahájením vyhledávání může zobrazit potvrzující zpráva. Zvolte **ANO** a stiskněte **OK** pro pokračování. Pro zrušení operace vyberte **NE** a stiskněte **OK**. Můžete si vybrat **Síť** nebo nastavit hodnoty, jako např. **Frekvence, ID sítě a Vyhledávací kroky.**

Po skončení stiskněte tlačítko **OK**.

*Poznámka: Doba vyhledávání se mění podle vybraných Vyhledávacích kroků.*

**Analog:** Pokud je zapnuta volba vyhledávání **Analogového** vysílání, po dokončení dalších počátečních nastavení bude televizor vyhledávat analogová vysílání. Navíc si můžete nastavit typ vysílání jako svůj oblíbený. V průběhu vyhledávání bude mít přednost zvolený typ vysílání a jeho programy budou uvedeny v Seznamu programů nahoře. Po skončení stiskněte **OK** pro pokračování.

V tomto bodě můžete aktivovat **Režim Obchodu**.

Tato volba nakonfiguruje nastavení Vašeho televizoru pro prostředí obchodu. Tato možnost je určena pouze pro účely vystavení výrobku v obchodě. Pro domácí použití se doporučuje zvolit **Domácí Režim**. Tato možnost bude k dispozici v nabídce **Nastavení>Další** a později může být vypnuta/zapnuta.

Stiskněte tlačítko **OK** na dálkovém ovladači pro pokračování a zobrazí se menu **Síť/Nastavení internetu**. Konfigurace drátového či bezdrátového připojení - viz část **Konektivita**. Po skončení nastavení stiskněte tlačítko **OK** pro pokračování. Pro přeskočení k dalšímu kroku bez provedení změn stiskněte tlačítko **Rychle dopředu** na ovladači.

Po ukončení počátečních nastavení začne televizor vyhledávat dostupná vysílání vybraných typů vysílání.

Po uložení všech dostupných stanic se zobrazí výsledky skenování. Pro pokračování stiskněte **OK**. Následně se zobrazí menu **Upravit Seznam programů**. Zde můžete editovat seznam programů dle svých preferencí nebo stiskněte tlačítko **Menu** pro ukončení a sledování televize.

Zatímco probíhá hledání, může se zobrazit zpráva s dotazem, zda chcete třídit programy podle LCN **(\*)**. Zvolte **Ano** a stiskněte tlačítko **OK** pro potvrzení.

*(\*) LCN je systém logických čísel programů, který organizuje dostupná vysílání podle rozeznatelné číselné sekvence programů (je-li je dostupná).*

*Poznámka: Během první instalace televizor nevypínejte. Pamatujte, že některé možnosti nemusí být v závislosti na výběru země k dispozici.*

#### **Přehrávání médií přes USB vstup**

*Do USB vstupů Vašeho televizoru lze připojit 2.5" a 3.5" palcový externí pevný disk (pevný disk s externím napájením) nebo USB paměťové karty.*

**DŮLEŽITÉ!** Zálohujte si své soubory na paměťových zařízeních, než je připojíte k televizoru. Výrobce nezodpovídá za poškození nebo ztrátu dat. Některé typy USB zařízení (např. MP3 přehrávače) nebo USB pevné disky/paměťové karty možná nebudou s tímto televizorem kompatibilní. Televizor podporuje formáty disku FAT32 i NTFS.

Při formátování USB pevných disků, které mají více než 1 TB (Tera Byte) úložného prostoru, může dojít k určitým problémům v procesu formátování.

Před každým připojením a odpojením chvilku počkejte, protože přehrávač může ještě číst soubory. Nedodržení tohoto pokynu může způsobit fyzické poškození USB přehrávače a USB zařízení. Disk během přehrávání souboru nevytahujte.

S USB vstupy Vašeho televizoru lze použít USB huby. Doporučeny jsou huby s externím napájením. Pokud připojujete USB pevný disk, doporučuje se zapojit jej přímo do USB vstup(ů) televizoru.

*Poznámka: Při prohlížení obrazových souborů může menu Prohlížeče médií zobrazit jen 1000 snímků uložených na připojeném USB zařízení.*

#### **Menu Prohlížeč médií**

Připojením k Vašemu televizoru můžete přehrávat fotografie, hudbu a filmy uložené na USB disku. Připojte USB disk k jednomu z USB vstupů umístěných na boční straně televizoru. Stisknutí tlačítka **Menu** v **Prohlížeči médií** Vám umožní přístup do menu **Obraz, Zvuk** a **Nastavení**. Opětovným stisknutím Menu opustíte tuto obrazovku. Použitím menu Nastavení můžete nastavit předvolby **Prohlížeče médií**.

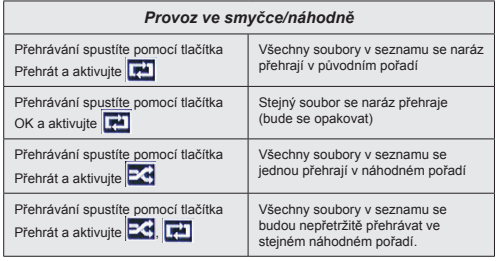

#### **CEC a CEC RC průchod**

Tato funkce umožňuje ovládat CEC zařízení, která jsou připojena přes HDMI porty, pomocí dálkového ovládání televizoru.

Nejprve nastavte možnost **CEC** v nabídce

**Nastavení>Další** jako **Povolené**. Stiskněte tlačítko **Zdroj** a zvolte HDMI vstup připojeného CEC zařízení z nabídky **Seznam Zdrojů**. Když je připojeno nové CEC zdrojové zařízení, bude uvedeno v nabídce zdrojů pod vlastním jménem místo názvu připojeného HDMI portu (jako DVD přehrávač, rekordér 1 apod.).

Dálkový ovladač televizoru je automaticky schopen plnit základní funkce po zvolení připojeného zdroje HDMI.

Pokud chcete ukončit operaci a znovu ovládat televizor pomocí dálkového ovladače, stiskněte tlačítko **Rychlé Menu** na dálkovém ovladači, zvýrazněte **CEC RC Průchod** a nastavte jako **Vypnuté** stisknutím Levého nebo Pravého tlačítka. Tuto funkci můžete také povolit nebo zakázat v nabídce **Nastavení> Další**.

Televizor také podporuje funkci ARC (Audio Return Channel). Tato funkce je audio spojením s cílem nahradit další kabely mezi televizorem a audio systémem (A/V přijímač nebo reproduktorový systém).

Když je ARC aktivní, televizor automaticky neztlumí své další audio výstupy. Pokud budete chtít slyšet jen zvuk z připojeného zvukového zařízení, musíte snížit hlasitost televizoru na nulu manuálně (to stejné platí v případě jiných optických nebo koaxiálních audio výstupů). Pokud chcete změnit hlasitost připojeného zařízení, zvolte zařízení ze seznamu zdrojů. V tomto případě budou tlačítka ovládání hlasitosti přesměrovány na připojené zvukové zařízení.

*Poznámka: ARC je podporováno pouze prostřednictvím vstupu HDMI1.*

#### **Kontrola zvuku systému**

Umožňuje použití audio zesilovače/přijímače s televizorem. Hlasitost lze ovládat pomocí dálkového ovládání televizoru. Chcete-li tuto funkci aktivovat, nastavte možnost **Reproduktory** v menu **Nastavení>Další** jako **Zesilovač**. Reproduktory televizoru se ztlumí a zvuk sledovaného zdroje bude vysílán z připojeného zvukového systému.

*Poznámka: Zvukové zařízení by mělo podporovat funkci Kontrola zvuku systému a možnost CEC by měla být nastavena jako Zapnutá.*

#### **Obsah menu televizoru**

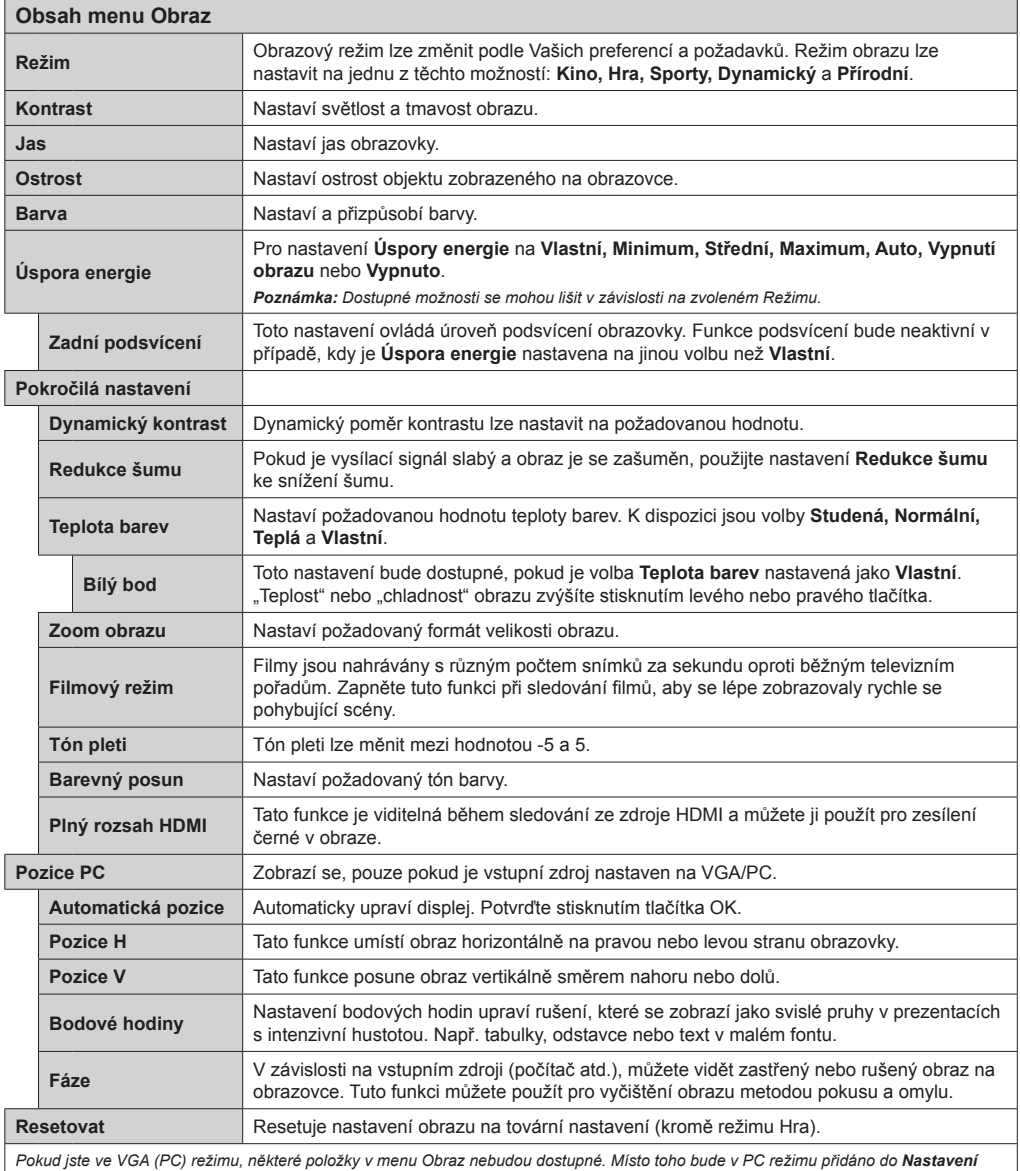

*obrazu nastavení VGA režimu.*

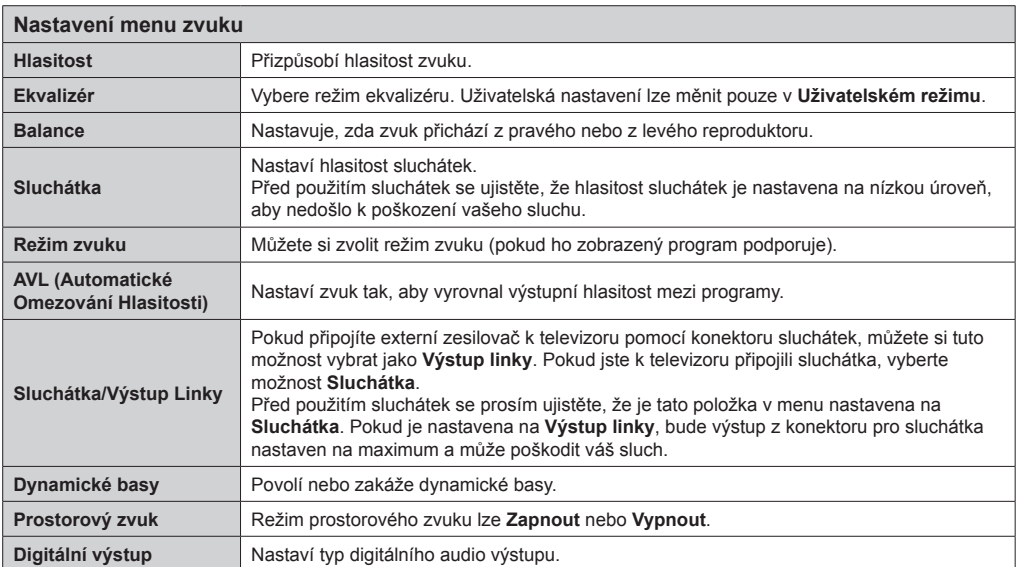

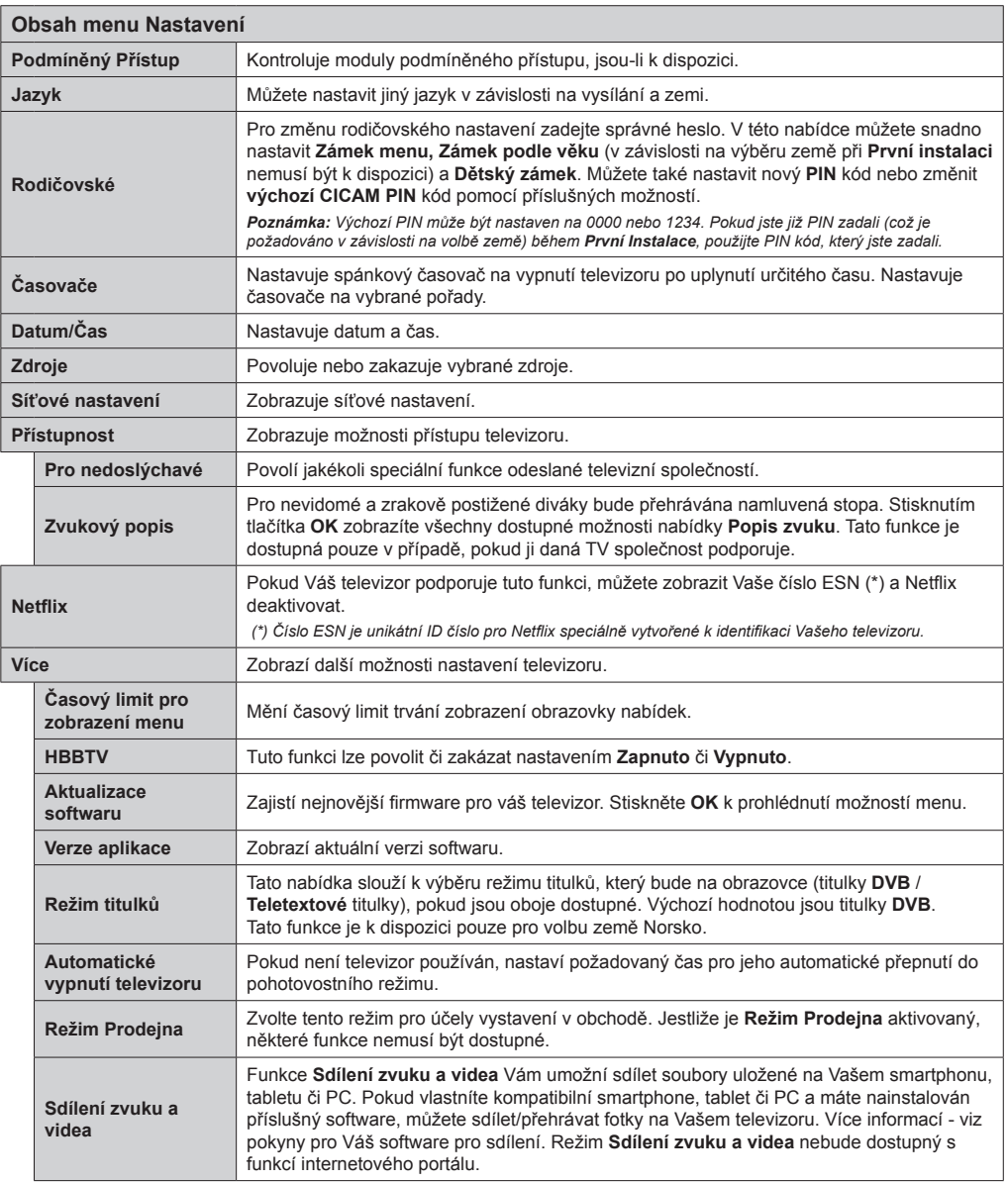

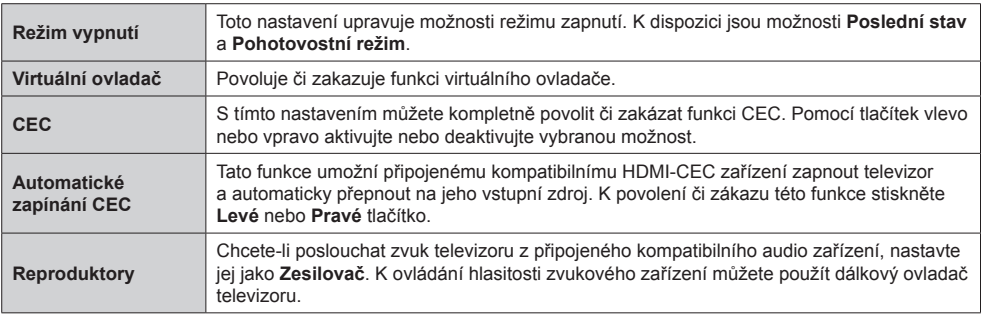

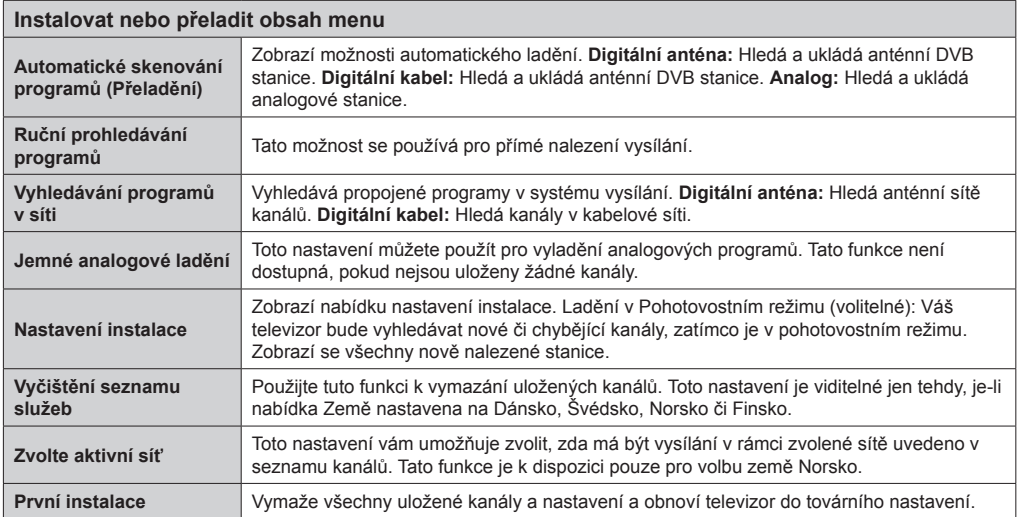

#### **Obsluha televizoru Ovládání seznamu kanálů**

Televizor uspořádá všechny uložené stanice v **Seznamu kanálů**. Tento seznam můžete upravit, nastavit oblíbené nebo aktivní stanice použitím možnosti **Seznam kanálů**. Stiskněte tlačítko **OK/TV** pro otevření nabídky **Seznamu kanálů**. Uvedené kanály můžete filtrovat stisknutím **Modrého** tlačítka nebo otevřete nabídku **Upravit Seznam kanálů** stisknutím **Zeleného** tlačítka k provedení pokročilých změn v aktuálním seznamu.

#### **Správa seznamu oblíbených**

Můžete vytvořit čtyři různé seznamy Vašich oblíbených kanálů. Vstupte do **Seznamu kanálů** v hlavní nabídce nebo stiskněte **Zelené** tlačítko, zatímco je na obrazovce zobrazen **Seznam kanálů** pro otevření menu **Upravit Seznam kanálů**. Vyberte požadovaný kanál na seznamu. Můžete si zvolit více možností stisknutím **Žlutého** tlačítka. Poté stiskněte tlačítko **OK** pro otevření nabídky **Možnosti pro úpravu kanálu** a vyberte možnost Přidat/ Odebrat Oblíbené. Znovu stiskněte tlačítko **OK**. Nastavte požadovanou možnost seznamu na **Zapnuto**. Vybrané kanály budou přidány do seznamu. K odstranění kanálu nebo kanálů ze seznamu oblíbených kanálů postupujte stejnými kroky a nastavte požadovanou možnost v seznamu na **Vypnuto**.

Pro filtrování kanálů v **Seznamu kanálů** natrvalo podle Vašich preferencí můžete použít funkci **Filtr** v nabídce **Upravit Seznam kanálů**. Pomocí této možnosti **Filtr** můžete nastavit jeden ze svých čtyř oblíbených seznamů, který bude vždy zobrazen při otevření **Seznamu kanálů**. Funkce filtrování v menu **Seznam kanálů** bude filtrovat pouze aktuálně zobrazený **Seznam kanálů** s cílem nalézt kanál a naladit ho. Při opětovném otevření **Seznamu kanálů** tyto změny zmizí.

#### **Konfigurace Rodičovského nastavení**

Možnostmi nabídky **Rodičovské nastavení** lze uživatelům zakázat prohlížení jistých programů, kanálů a používání nabídek. Tato nastavení jsou umístěna v menu **Nastavení> Rodičovské**.

Pro zobrazení nabídky rodičovského uzamčení musíte vložit kód PIN. Pokud je kód PIN zadán správně, zobrazí se menu **Rodičovské nastavení**.

**Zámek menu:** Toto nastavení povolí nebo zakáže přístup ke všem nabídkám či instalačním nabídkám televizoru.

**Zámek podle věku:** Pokud je nastavena tato možnost, televizor získává informace o přístupnosti vysílaných programů a pokud je jistá věková úroveň zakázána, tak zakáže přístup k vysílání.

*Poznámka: Pokud je volba země v První instalaci nastavena jako Francie, Itálie nebo Rakousko, je výchozí hodnota Zámku podle věku nastavena na 18.*

**Dětský zámek:** Pokud je tato funkce **ZAPNUTA**, televizor lze ovládat jen dálkovým ovladačem. V takovém případě nebudou ovládací tlačítka na televizoru fungovat.

**Internetový zámek:** Pokud je tato volba **ZAPNUTA**, přístup k úvodní vyhledávací aplikaci na portálu bude odepřen. Nastavením **VYPNOUT** tuto aplikace opět zpřístupníte.

**Nastavení kódu PIN:** Nastaví nový kód PIN.

**Výchozí CICAM PIN:** Tato možnost se zobrazí jako šedá, pokud do CI slotu televizoru není vložen CI modul. Pomocí této volby můžete změnit výchozí PIN CI CAM.

*Poznámka: Výchozí PIN může být nastaven na 0000 nebo 1234. Pokud jste již PIN definovali (je požadováno v závislosti na volbě země) během První instalace, použijte tento nadefinovaný kód PIN. Některé možnosti nemusí být v závislosti na výběru země během První instalace k dispozici.*

#### **Elektronický Programový průvodce (EPG)**

Některé kanály mohou vysílat informace o svém vysílacím programu. Stiskněte tlačítko **Epg** pro zobrazení nabídky **Programový průvodce**.

K dispozici jsou 3 různé typy rozvržení: **Program na časové ose, Seznam programu** a **Současný/následující program**. Chcete-li mezi nimi přepnout, postupujte podle pokynů na spodní části obrazovky.

#### **Program na časové ose**

**Zoom (Žluté tlačítko):** Stiskněte **Žluté tlačítko** pro zobrazení událostí v širším časovém intervalu.

**Filtr (Modré tlačítko):** Zobrazí možnosti filtrování.

**Volba žánru (tlačítko Titulky):** Zobrazí menu **Volba žánru**. Použitím této funkce můžete vyhledávat v databázi programového průvodce žánry, které jste si vybrali. Vyhledají se informace dostupné v programovém průvodci a zvýrazní se výsledky vyhovující zadaným kritériím.

**Možnosti (tlačítko OK):** Zobrazí programové možnosti.

**Podrobnosti o programu (tlačítko Info):** Zobrazí podrobné informace o vybraných programech.

**Další/předchozí den (Programová tlačítka +/-):** Zobrazí programy předchozího nebo následujícího dne.

**Vyhledávání (tlačítko Text):** Zobrazí menu **Průvodce vyhledáváním**.

**Nyní (tlačítko Swap):** Zobrazí aktuální program zvýrazněného kanálu.

#### **Seznam programu (\*)**

*(\*)V této možnosti rozložení budou uvedeny jen události pro zvýrazněné kanály.*

**Předchozí časový úsek (Červené tlačítko):** Zobrazí programy z předešlého dne.

**Další/předchozí den (Programová tlačítka +/-):** Zobrazí programy předchozího nebo následujícího dne.

**Podrobnosti o programu (tlačítko Info):** Zobrazí podrobné informace o vybraných programech.

**Filtr (tlačítko Text):** Zobrazí možnosti filtrování.

**Následující Časový úsek (Zelené tlačítko):** Zobrazí programy následujícího časového úseku.

**Možnosti (tlačítko OK):** Zobrazí programové možnosti.

#### **Současný/následující program**

**Navigace (Navigační tlačítka):** Stiskněte Navigační tlačítka pro navigaci uvnitř seznamu kanálů nebo programů.

**Možnosti (tlačítko OK):** Zobrazí programové možnosti.

**Podrobnosti o programu (tlačítko Info):** Zobrazí podrobné informace o vybraných programech.

**Filtr (Modré tlačítko):** Zobrazí možnosti filtrování.

#### **Možnosti programu**

Pomocí navigačních tlačítek zvýrazněte program a stiskněte tlačítko **OK** pro zobrazení nabídky **Možnosti programu**. K dispozici jsou následující možnosti:

**Zvolte kanál:** Použitím této možnosti můžete přepnout na vybraný kanál.

**Časovač na program / Vymazat Časovač na program:** Po vybrání programu v nabídce EPG stiskněte tlačítko **OK**. Vyberte možnost **Nastavit časovač na program** a stiskněte tlačítko **OK**. Můžete nastavit časovač pro budoucí programy. Pokud chcete zrušit již nastavený časovač, zvýrazněte daný program a stiskněte tlačítko **OK**. Pak vyberte možnost **Vymazat časovač na program**. Časovač bude zrušen.

*Poznámka: Pokud je aktivní časovač na současném kanálu, nelze přepnout na jiný kanál.*

*Časovač není možné nastavit pro dva nebo více programů ve stejném časovém intervalu.*

#### **Teletextové služby**

Stiskněte tlačítko **Text** pro vstup. Stiskněte ho znovu pro aktivování režimu Mix, který umožňuje zobrazit stránku teletextu a televizní vysílání současně. Pro opuštění stiskněte toto tlačítko ještě jednou. Pokud jsou k dispozici, sekce teletextových stránek budou barevně kódované a mohou být vybrány stisknutím barevných tlačítek. Následujte instrukce zobrazené na obrazovce.

#### **Digitální teletext**

Stiskněte tlačítko **Text** pro zhlédnutí informací z digitálního teletextu. Ovládejte ho pomocí barevných tlačítek, šipek a tlačítka **OK**. Možnosti se mohou měnit v závislosti na obsahu digitálního teletextu. Následujte instrukce zobrazené na obrazovce. Když opět stisknete tlačítko **Text**, televizor se vrátí na sledování televizního vysílání.

#### **Aktualizace softwaru**

Váš televizor dokáže automaticky vyhledat aktualizace firmwaru přes vysílaný signál či internet.

#### **Vyhledávání aktualizací softwaru přes uživatelské rozhraní**

V hlavním menu vyberte položku **Nastavení** a stiskněte tlačítko **OK**. Zobrazí se **Menu Nastavení**. Poté vyberte možnost **Více** a stiskněte tlačítko **OK**. Přejděte na **Aktualizace softwaru** a stiskněte tlačítko **OK**. V menu **Možnosti aktualizace** vyberte **Vyhledat aktualizaci** a stiskněte tlačítko **OK** pro kontrolu nové aktualizace softwaru. Je-li nalezena nová aktualizace, zahájí se její stahování. Po dokončení stahování potvrďte otázku o restartování televizoru stisknutím tlačítka **OK** pro pokračování v operaci restartu.

#### **Režim vyhledávání a aktualizace 3 AM**

Váš televizor bude vyhledávat nové aktualizace ve 03:00 ráno, pokud je v menu **Možnosti aktualizace** nastaveno **Povolené Automatické skenování** a pokud je televizor připojen k signálu z antény nebo k internetu. Pokud bude nalezen a úspěšně stažen nový software, bude nainstalován při příštím zapnutí.

*Poznámka: Neodpojujte napájecí kabel, pokud kontrolka během restartu bliká. Pokud se televizor po aktualizaci nezapne, odpojte televizor na 2 minuty a znovu ho zapojte.*

#### **Řešení Problémů a Tipy**

#### **Televizor se nezapne**

Ujistěte se, že síťový kabel je správně připojen do zásuvky. Zkontrolujte, zda nejsou slabé baterie. Stiskněte tlačítko zapnutí/vypnutí na televizoru.

#### **Špatný obraz**

- Zkontrolujte, zda jste zvolili správný televizní systém.
- Špatný obraz může způsobovat slabý signál. Zkontrolujte prosím vstup antény.
- Pokud jste provedli manuální ladění, zkontrolujte, zda jste navolili správnou frekvenci.
- Kvalita obrazu se může zhoršit, pokud jsou k televizoru připojena dvě zařízení. V takovém případě odpojte jedno z nich.

#### **Žádný Obraz**

- To znamená, že televizor nepřijímá žádný signál. Ujistěte se, že byl vybrán správný zdroj.
- Je anténa připojena správně?
- Není kabel antény poškozen?
- Jsou použity vhodné zástrčky pro zapojení antény?
- Pokud máte pochybnosti, kontaktujte prodejce.

#### **Žádný zvuk**

- Zkontrolujte, zda televizor není ztlumen. Pro zrušení ztlumení stiskněte tlačítko **Ztlumit** nebo zvyšte hlasitost.
- Zvuk může vycházet pouze z jednoho reproduktoru. Zkontrolujte nastavení vyvážení z menu **Zvuk**.

#### **Dálkové ovládání - nefunguje**

• Mohou být vybité baterie. Vyměňte baterie za nové.

#### **Vstupní zdroje - nemohou být vybrány**

- Pokud nemůžete vybrat vstupní zdroj, je možné, že není připojeno žádné zařízení. Pokud ne:
- Zkontrolujte AV kabely a připojení, jestliže se snažíte přepnout na vstupní zdroj určený k připojenému zařízení.

#### **Typické zobrazovací režimy PC vstupu**

V následující tabulce jsou uvedené některé typické režimy zobrazení videa. Váš televizor nemusí podporovat všechna rozlišení.

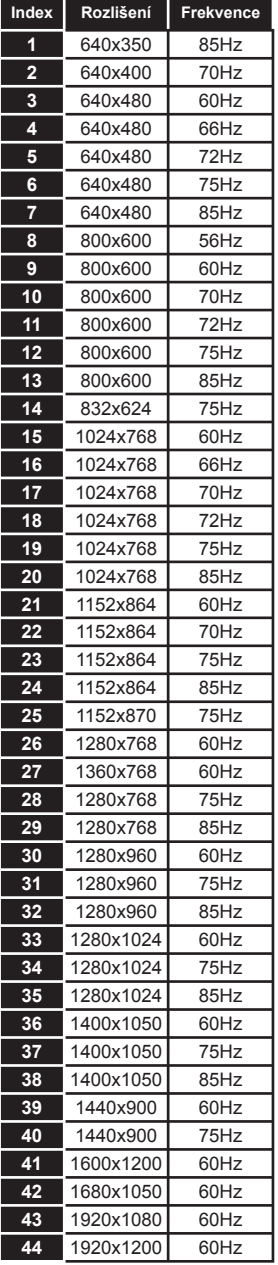

#### **Kompatibilita AV a HDMI**

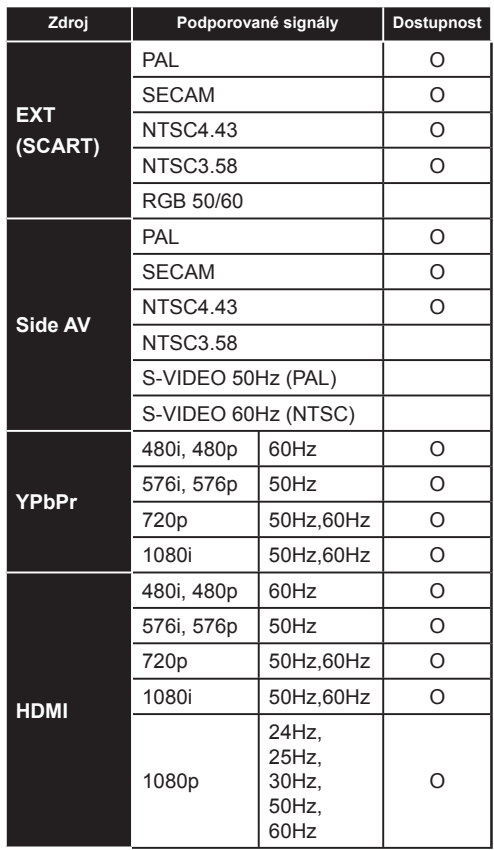

#### **(X: Není k dispozici, O: Dostupné)**

V některých případech se nemusí signál televizoru správně zobrazit. Problém může být v neslučitelnosti s vybavením (DVD, Set-top box, atd.). Jestliže se setkáte s tímto problémem, kontaktujte Vašeho prodejce a také výrobce vybavení.

#### **Podporované formáty videa pro režim USB**

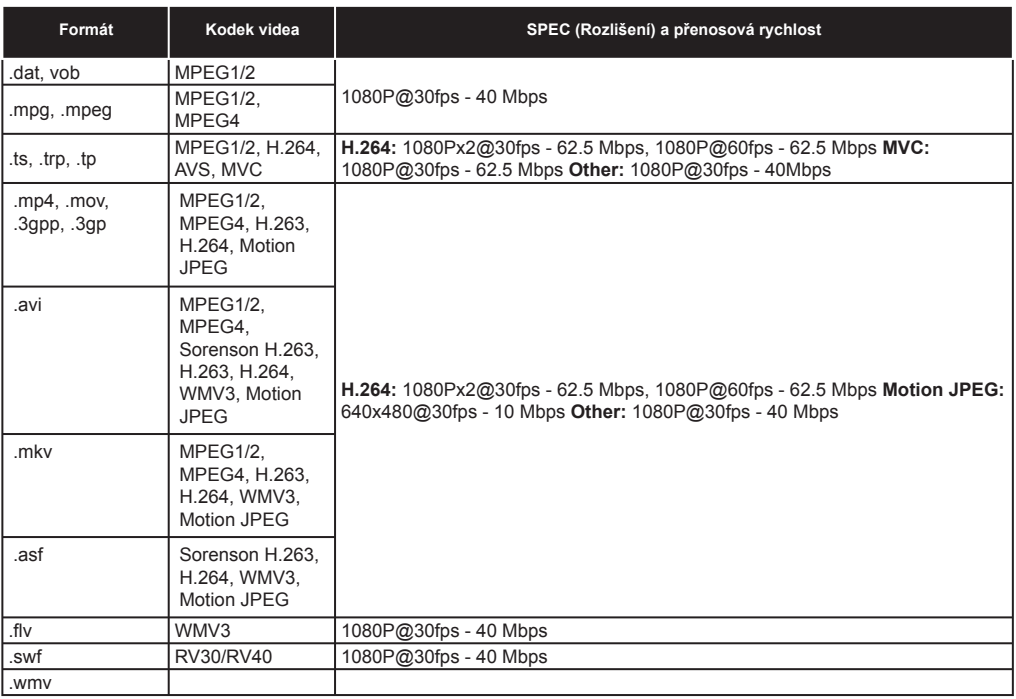

#### **Podporované formáty obrázků pro režim USB**

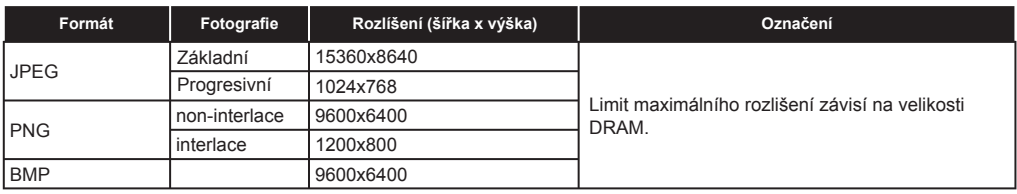

#### **Podporované formáty zvuku pro režim USB**

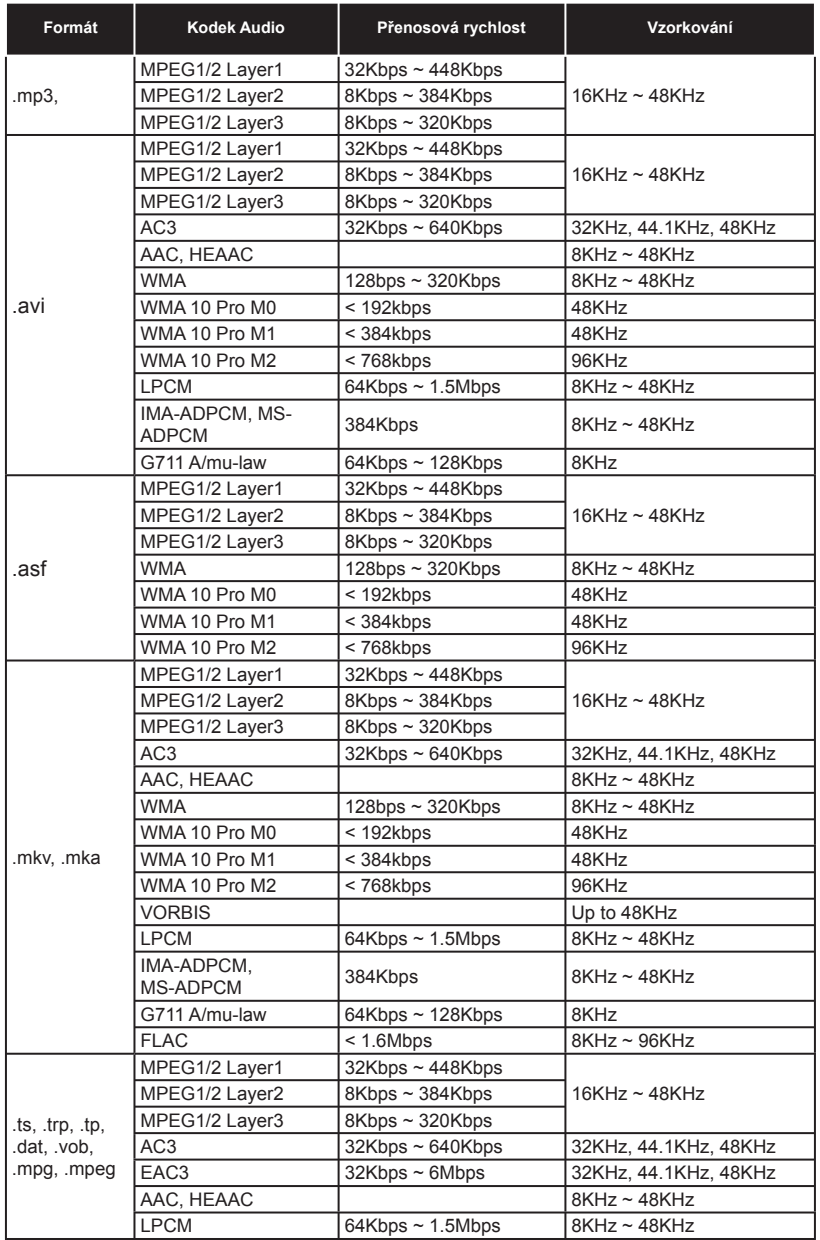

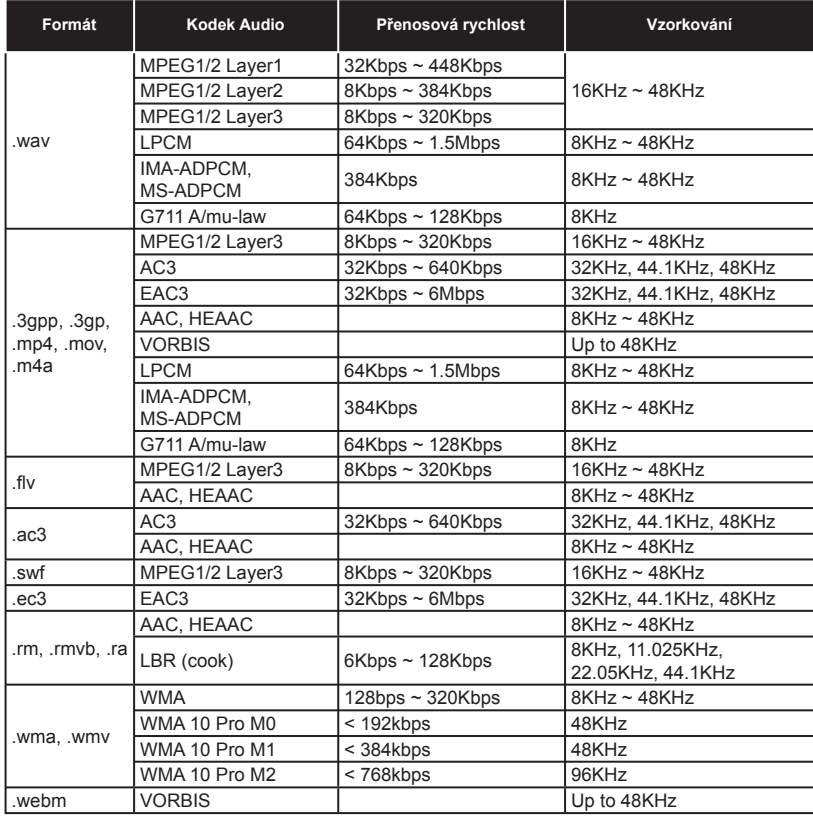

#### **Podporované formáty titulků pro režim USB**

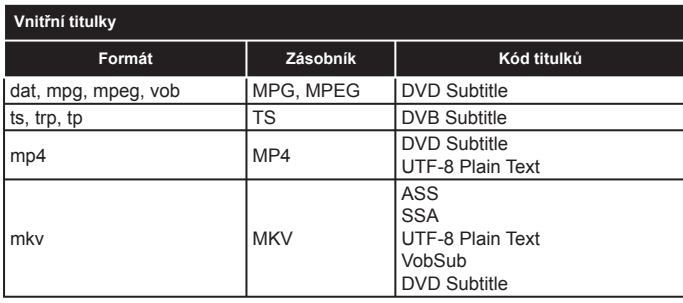

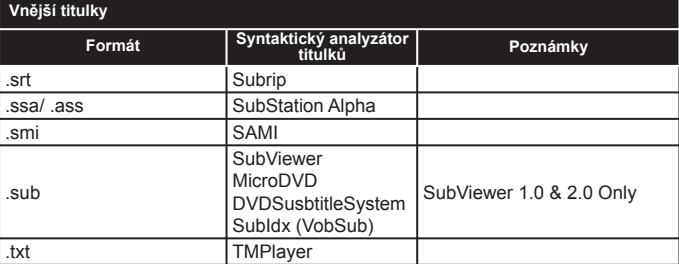

#### **Podporovaná DVI rozlišení**

Pokud připojujete přístroje ke konektorům televize pomocí DVI konvertor kabelů (DVI do HDMI kabelu - nejsou dodávány), podívejte se na následující informace o rozlišení.

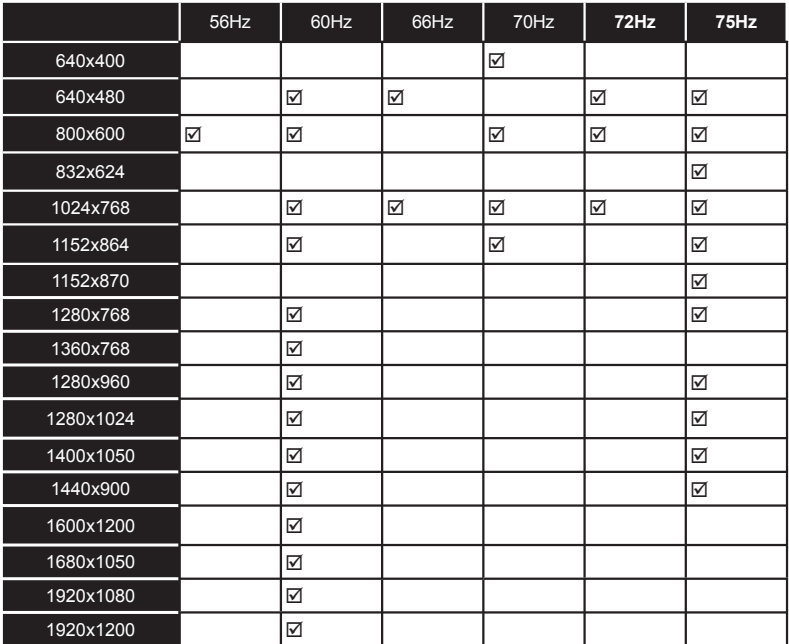

### *Konektivita*

#### **Drátové připojení**

#### **Připojení k drátové síti**

- Musíte mít modem/směrovač připojený k aktivnímu širokopásmovému připojení.
- Ujistěte se, že máte v PC nainstalovaný software Nero MediaHome PC (pro funkci Sdílení zvuku a videa). Viz část **"Instalace Nero MediaHome"**.
- Připojte Váš počítač k Vašemu modemu/ směrovači. Připojení může být drátové i bezdrátové.
- Připojte Váš počítač k Vašemu modemu/ směrovači přes ethernetový kabel. Na zadní straně Vašeho televizoru je LAN port.

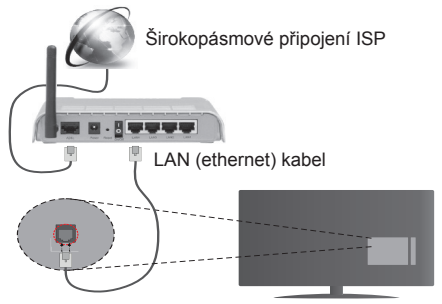

Vstup LAN na zadní části Vaší TV

- Pro přístup a přehrávání sdílených souborů musíte vybrat **Prohlížeč médií**. Stiskněte tlačítko **Menu** a vyberte **Prohlížeč médií**. Pro pokračování stiskněte **OK**. Vyberte požadovaný typ souboru a stiskněte **OK**. Pro přístup a přehrávání sdílených souborů na síti musíte vždy použít **Prohlížeč médií**.
- PC/HDD/Přehrávač médií nebo jiné externí zařízení, která jsou kompatibilní, by měly být používány s drátovým spojením pro kvalitu přehrávání.

#### **Pro konfiguraci nastavení drátového připojení přejděte na Nastavení sítě/internetu v menu Nastavení.**

• Podle konfigurace sítě můžete připojit TV k síti LAN. V takovém případě použijte ethernetový kabel pro připojení TV přímo k zásuvce sítě.

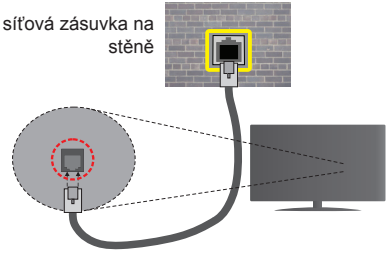

Vstup LAN na zadní straně Vaší TV

#### **Konfigurace nastavení drátového zařízení**

#### **Typ sítě**

**Typ sítě** lze vybrat mezi **Drátové zařízení, Bezdrátové zařízení** či **Odepřeno** v souladu s aktivním připojením k televizoru. Vyberte **Drátové zařízení**, pokud jste připojeni přes ethernet.

#### **Test rychlosti internetu**

Označte **Test rychlosti internetu** a stiskněte tlačítko **OK**. Televizor zkontroluje šířku pásma připojení k internetu a po dokončení zobrazí výsledek.

#### **Pokročilé nastavení**

Označte **Pokročilé nastavení** a stiskněte tlačítko **OK**. Na další obrazovce můžete změnit nastavení IP a DNS televizoru. Označte požadovanou hodnotu a stiskněte tlačítko Vlevo nebo Vpravo pro změnu nastavení z **Automatického** na **Manuální**. Nyní můžete zadat hodnoty **Manuální** IP a / nebo **Manuální** DNS. Vyberte příslušné položky v rozbalovacím menu a zadejte nové hodnoty pomocí numerických tlačítek dálkového ovladače. Po dokončení stiskněte tlačítko **OK** pro uložení nastavení.

#### **Bezdrátové připojení**

#### **Připojení k bezdrátové síti**

Televizor nelze připojit k síti se skrytým SSID. Pro zviditelnění SSID Vašeho modemu změňte Vaše nastavení SSID pomocí softwaru k modemu.

#### *Pro připojení k bezdrátové síti LAN proveďte následující kroky:*

- **1.** Ujistěte se, že máte v PC nainstalovaný software Nero MediaHome (pro funkci Sdílení zvuku a videa).
- **2.** Pro konfiguraci Vašeho nastavení bezdrátového připojení viz část **Nastavení Sítě/Internetu** v **Menu Nastavení**.

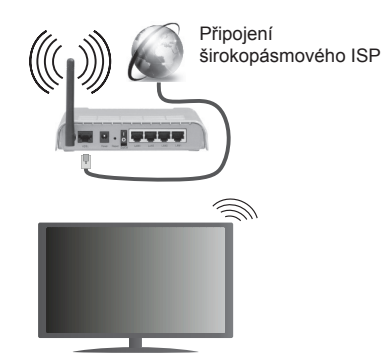

Wireless-N router (IEEE 802.11a/b/g/n) se simultánním pásmem 2.4 a 5 GHz je navržen pro zvýšení šířky pásma. Optimalizováno pro plynulejší a rychlejší HD video streaming, přenosy souborů a bezdrátové hraní her.

- Pro rychlejší sdílení souborů mezi jinými zařízeními (např. počítač) použijte připojení LAN.
- Frekvence a kanál se liší v závislosti na oblasti.
- Přenosová rychlost se liší v závislosti na vzdálenosti a počtu překážek mezi přenosovými produkty, konfiguraci produktů, podmínkách rádiových vln, provozu linky a produktech, které užíváte. Přenos může být odpojen nebo přerušen v závislosti na podmínkách rádiových vln, telefonů DECT nebo jiných Wifi 11b zařízení. Standardní hodnoty rychlosti přenosu jsou teoretickými maximálními hodnotami pro bezdrátové standardy. Nejedná se o momentální rychlost přenosu dat.
- Místo, kde je přenos nejefektivnější, se liší v závislosti na uživatelském prostředí.
- Bezdrátová funkce televizoru podporuje modemy typu 802.11 a,b,g a n. Pro vyvarování se problémům při sledování videa je vysoce doporučeno používat komunikační protokol IEEE 802.11n.
- Je nutné změnit SSID Vašeho modemu, pokud se v okolí nacházejí nějaké jiné modemy se stejným SSID. Jinak můžete narazit na problémy s připojením. Pokud se vyskytnou problémy s bezdrátovým připojením, používejte drátové připojení.

#### **Konfigurace Nastavení bezdrátového zařízení**

K zahájení procesu připojení otevřete menu **Síť/Nastavení internetu** a jako **Typ sítě** vyberte **Bezdrátové zařízení**.

Televizor automaticky prohledá bezdrátové sítě. Zobrazí se seznam dostupných sítí. Ze seznamu si, prosím, vyberte požadovanou síť.

*Poznámka: Pokud modem podporuje režim N, měli byste nastavit režim N.*

Pokud je vybraná síť chráněna heslem, zadejte prosím správný klíč pomocí virtuální klávesnice. Tuto klávesnici můžete použít pomocí navigačních tlačítek a tlačítka **OK** na dálkovém ovladači. Počkejte, až se na obrazovce zobrazí IP adresa.

To znamená, že spojení je nyní vytvořeno. K odpojení od bezdrátové sítě označte **Typ sítě** a stiskněte levé nebo pravé tlačítko pro nastavení **Zakázáno**.

Vyberte **Test rychlosti internetu** a stiskněte tlačítko **OK** pro kontrolu rychlosti připojení k internetu. Vyberte **Pokročilé nastavení** a stiskněte tlačítko **OK** pro otevření nabídky pokročilého nastavení. K nastavení použijte navigační a číselná tlačítka. Po skončení stiskněte tlačítko **OK** pro uložení nastavení.

#### **Další informace**

Stav připojení se zobrazí jako **Připojeno** nebo **Není připojeno** a aktuální IP adresa, pokud je navázáno spojení.

#### **Připojení k mobilnímu zařízení přes WiFi**

- Pokud má Vaše mobilní zařízení funkci WiFi, můžete ho připojit k Vašemu televizoru přes router pro přístup k obsahu Vašeho zařízení. K tomu musí mít Vaše mobilní zařízení vhodný software pro sdílení.
- K routeru se připojíte následováním postupu uvedenému výše v části Bezdrátové připojení.
- Poté připojte Vaše mobilní zařízení k routeru a aktivujte na software pro sdílení. Poté vyberte soubory, které chcete sdílet s Vaším televizorem.
- Pokud je připojení nastaveno správně, máte nyní přístup ke sdíleným souborům na Vašem mobilním zařízení přes Prohlížeč médií ve Vašem televizoru.
- Vstupte do menu Prohlížeč médií a zobrazí se výběr zařízení pro přehrávání OSD. Vyberte Vaše mobilní zařízení a pro pokračování stiskněte tlačítko OK.
- Je-li k dispozici, můžete si stáhnout virtuální aplikaci dálkového ovladače ze serveru Vašeho poskytovatele aplikací pro mobilní zařízení.

 *Poznámka: Tato funkce nemusí být podporována na všech mobilních zařízeních.*

#### **Problémy s připojením**

#### **Bezdrátová síť nedostupná**

- Ujistěte se, že firewall Vaší sítě umožňuje bezdrátové připojení televizoru.
- Zkuste znovu vyhledávat bezdrátové sítě použitím menu **Nastavení sítě/internetu**.

Pokud bezdrátová síť nefunguje správně, zkuste použít pevnou síť ve vaší domácnosti. Pro více informací o tomto procesu viz část **Drátové připojení**.

Pokud televizor nefunguje pomocí drátového připojení, zkontrolujte modem (router). Pokud s routerem není žádný problém, zkontrolujte připojení k internetu Vašeho modemu.

#### **Připojení je pomalé**

Pro více informací o vnitřní oblasti služeb modemu, rychlosti připojení, kvality signálu a jiných nastavení viz návod k použití Vašeho bezdrátového modemu. Pro Váš modem potřebujete mít vysokorychlostní připojení.

#### **Přerušení během přehrávání nebo pomalé reakce**

V takovém případě zkuste následující:

Udržujte vzdálenost alespoň tři metry od mikrovlnné trouby, mobilních telefonů, zařízení bluetooth nebo jiných WiFi zařízení. Zkuste změnit aktivní kanál na WLAN routeru.

#### **Připojení k internetu není k dispozici / Sdílení zvuku a videa nefunguje**

Pokud je adresa MAC (jedinečné identifikační číslo) vašeho počítače nebo modemu trvale registrována, je možné, že váš televizor nemusí jít připojit k internetu. V takovém případě je adresa MAC ověřena pokaždé, když se připojíte k internetu. Jedná se o opatření proti neoprávněnému přístupu. Vzhledem k tomu, má Váš televizor svoji vlastní adresu MAC, nemůže Váš poskytovatel internetových služeb ověřit adresu MAC Vašeho televizoru. Z tohoto důvodu se Váš televizor nedokáže připojit k internetu. Obraťte se na poskytovatele internetových služeb a požadujte informace o tom, jak připojit jiné zařízení, například televizor, k internetu.

Je také možné, že spojení nemusí být k dispozici kvůli potížím s bránou firewall. Pokud si myslíte, že toto způsobuje Váš problém, obraťte se na svého poskytovatele internetových služeb. Brána firewall může být důvodem problémů s připojováním při použití televizoru v režimu Sdílení zvuku a videa nebo při procházení internetu pomocí funkce Sdílení zvuku a videa.

#### **Neplatná doména**

Ujistěte se, že jste se přihlásili do Vašeho počítače ověřeným uživatelským jménem/heslem a také, že je vaše doména aktivní před tím, než začnete sdílet soubory ve Vašem programu na serveru médií Vašeho počítače. Pokud je doména neplatná, může to způsobovat problémy během procházená soubory v režimu Sdílené zvuku a videa.

#### **Použití služby sítě sdílení zvuku a videa**

Funkce Sdílení zvuku a videa používá standard, který zjednodušuje proces sledování digitální elektroniky, a proto je vhodný pro použití v domácí síti.

Tento standard umožňuje prohlížet a přehrávat fotografie, hudbu a videa uložená na serveru médií připojenému k Vaší domácí síti.

#### **1. Instalace Nero MediaHome**

Funkce Sdílení zvuku a videa nelze použít, pokud nemáte ve Vašem počítači nainstalován tento program serveru. Vybavte prosím Váš počítač programem Nero MediaHome. Více informací o instalaci naleznete v části **"Instalace Nero MediaHome"**.

#### **2. Připojení ke drátové či bezdrátové síti**

Podrobné informace o konfiguraci viz kapitoly **Drátové/ Bezdrátové připojení**.

#### **3. Přehrávání sdílených souborů přes Prohlížeč médií**

Z hlavního menu vyberte **Prohlížeč médií** pomocí navigačních tlačítek a poté stiskněte **OK**. Zobrazí se prohlížeč médií.

#### **Sdílení zvuku a videa**

Podpora Sdílení zvuku a videa je k dispozici pouze v režimu **Složka Prohlížeče médií**. Pro aktivaci režimu složky přejděte na kartu **Nastavení** v hlavní obrazovce prohlížeče médií a stiskněte **OK**. Vyberte **Prohlížet styl** a nastavte do **Složky** pomocí levého nebo pravého tlačítko. Vyberte požadovaný typ média a stiskněte **OK**.

Jsou-li konfigurace sdílení nastaveny správně, po výběru požadovaného typu média se zobrazí obrazovka pro **Výběr zařízení**. Pokud jsou nalezeny dostupné sítě, budou vypsány na této obrazovce. Pomocí tlačítek nahoru nebo dolů vyberte server médií nebo síť, ke které se chcete připojit a stiskněte **OK**. Chcete-li aktualizovat seznam zařízení, stiskněte **Zelené** tlačítko. Pro opuštění stiskněte tlačítko **Menu**.

Pokud zvolíte typ média jako **Videa** a vyberte zařízení z nabídky pro výběr, pak vyberte složku s video soubory na další obrazovce a zobrazí se všechny dostupné video soubory.

Chcete-li přehrát další typy médií z této obrazovky, musíte se vrátit na hlavní obrazovku **Prohlížeče médií** a vyberte typ média podle potřeby a poté opět proveďte výběr sítě. Další informace o přehrávání souborů naleznete v části menu **Prohlížeče médií**.

Soubory s titulky nefungují, pokud budete sledovat videa z Vaší sítě prostřednictvím funkce Sdílení zvuku a videa.

Je možné připojit pouze jeden televizor ke stejné síti. Pokud nastane problém se sítí, televizor vypněte a znovu zapněte. Funkce Sdílení zvuku a videa nepodporuje režimy Trik a skok.

*Poznámka: Mohou existovat počítače, které nemusí být schopny využít funkci Sdílení zvuku a videa kvůli nastavení správce a bezpečnosti (např. firemní počítače).*

*Pro nejlepší streaming v domácí síti s tímto televizorem by měl být instalován software Nero.*

#### **Instalace Nero MediaHome**

#### **Pro instalaci Nero MediaHome následujte tyto kroky:**

*Poznámka: Pro využití funkce Sdílení zvuku a videa musí být tento software nainstalován ve Vašem počítači.*

**1.** Zadejte kompletní odkaz níže do Vašeho webového prohlížeče:

http://www.nero.com/mediahome-tv

- **2.** Klikněte na tlačítko **Stáhnout** na úvodní stránce. Instalační soubor bude stažen do vašeho počítače.
- **3.** Po dokončení stahování dvakrát poklepejte na instalační soubor k zahájení instalace. Průvodce instalací vás provede procesem instalace.
- **4.** Nejprve se zobrazí obrazovka s předpoklady. Průvodce instalací zkontroluje dostupnost potřebného softwaru třetích stran na vašem počítači. Pokud chybí nějaké aplikace, jsou uvedeny a musí být nainstalovány před pokračováním instalace.
- **5.** Klepněte na tlačítko **Instalovat**. Zobrazí se integrované sériové číslo. Neměňte ho prosím.
- **6.** Klepněte na tlačítko **Další**. Zobrazí se obrazovka Licenční podmínky (EULA). Licenční smlouvu si prosím pečlivě přečtěte a zaškrtněte příslušné políčko, pokud s podmínkami smlouvy souhlasíte. Bez tohoto souhlasu není instalace možná.
- **7.** Klepněte na tlačítko **Další**. Na další obrazovce můžete nastavit předvolby instalace.
- **8.** Klepněte na tlačítko **Instalovat**. Instalace se spustí a skončí automaticky. Na liště můžete sledovat stav procesu instalace.
- **9.** Klepněte na tlačítko **Dokončit**. Instalace je dokončena. Budete přesměrováni na webovou stránku softwaru Nero.
- **10.** Na plochu Vašeho počítače je nyní umístěn zástupce.

**Blahopřejeme!** Úspěšně jste nainstalovali Nero MediaHome na Váš počítač.

Nero MediaHome spustíte dvojitým kliknutím na ikonu zástupce.

#### **Internetový portál**

Funkce portálu přidává Vašemu televizoru funkci, která Vám umožňuje připojit se k serveru na internetu a prohlížet obsah poskytovaný tímto serverem přes internetové připojení.

Funkce portálu Vám umožňuje zobrazit hudbu, video, klipy nebo webový obsah s definovanými zkratkami. Zda si budete moci tento obsah prohlédnout bez přerušení, závisí na rychlosti připojení od Vašeho poskytovatele internetových služeb.

Stiskněte tlačítko **Internet** na dálkovém ovladači k otevření stránky internetového portálu. Na obrazovce portálu uvidíte ikony dostupných aplikací a služeb. Pomocí navigačních tlačítek na dálkovém ovladači vyberte jednu požadovanou. Požadovaný obsah si můžete prohlédnout stisknutím tlačítka **OK**. Stiskněte tlačítko **Zpět/Návrat** pro návrat na předchozí obrazovku.

Kromě toho můžete vstoupit k některým funkcím pomocí funkce zkratek definovaných pro barevná nebo číselná tlačítka na dálkovém ovládání.

Stiskněte tlačítko **Exit** pro ukončení režimu internetového portálu.

#### **Okno PIP**

Současný zdrojový obsah se zobrazí v okně PIP, pokud přepnete do režimu portál, během jakéhokoliv aktivního zdroje.

Pokud se přepnete do režimu portálu při sledování televizních kanálů, aktuální program se zobrazí v okně PIP.

#### *Poznámka:*

*Možné problémy s aplikacemi mohou být způsobeny poskytovatelem obsahu služeb.*

*Obsah služeb portálu a rozhraní se mohou kdykoliv změnit bez předchozího upozornění.*

*Internetové služby třetích stran se mohou kdykoliv změnit, být přerušeny nebo omezeny.*

#### **Internetový prohlížeč**

**Chcete-li použít internetový prohlížeč, vyberte logo internetového prohlížeče ze sekce portálu.**

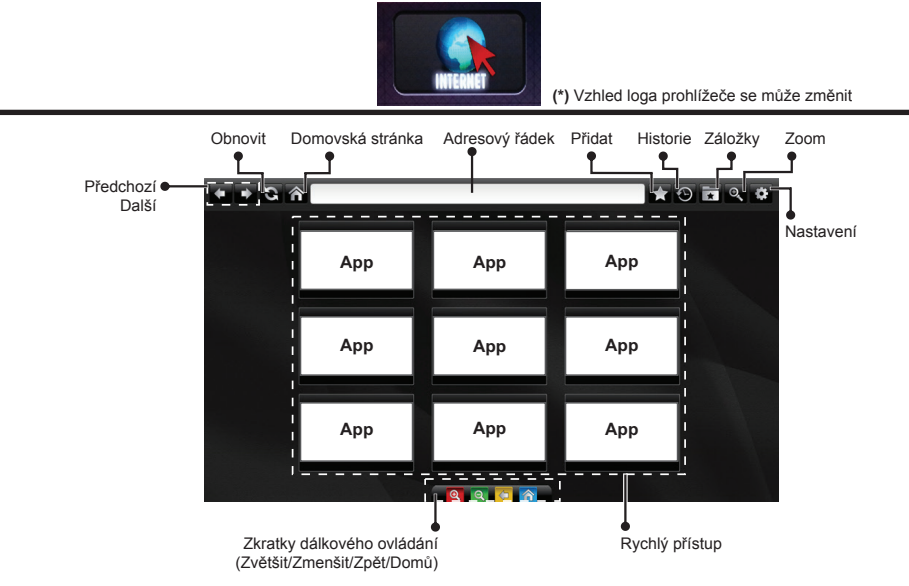

- Pro navigaci ve webovém prohlížeči použijte tlačítka se šipkami na dálkovém ovládání. Pokračujte stisknutím **OK**.
- Předdefinované webové stránky a loga se zobrazí na přístupové stránce prohlížeče (viz obrázek výše). Chceteli přidat požadované webové stránky k odkazům pro rychlý přístup, zatímco se nacházíte na stránce, kterou chcete přidat, podržte kurzor nad ikonou **Přidat** a klikněte na ni (nebo stiskněte tlačítko **OK**). Poté klikněte na ikonu **Rychlý přístup**.
- Chcete-li přidat záložky, najeďte kurzorem myši na ikonu Záložky a klepněte na ni, zatímco je požadovaná stránka na obrazovce.

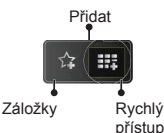

• Existují různé způsoby, jak vyhledat nebo navštívit webové stránky pomocí webového prohlížeče.

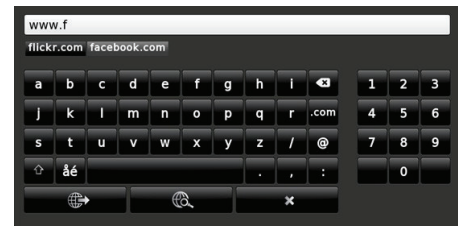

Zadejte adresu webové stránky (URL) do adresního řádku a klikněte na tlačítko **k navštívení.** 

Zadejte klíčové slovo/a do adresního řádku a klikněte na tlačítko  $\circledast$  pro vyhledávání příslušných webových stránek. Klikněte na odkazy pro navštívení příslušných webových stránek.

- Pokud podržíte kurzor dole ve středu obrazovky, objeví se klávesové zkratky přiřazené barevným tlačítkům na dálkovém ovládání. Klinutím na tyto zkratky nebo stisknutím příslušného barevného tlačítka na dálkovém ovladači můžete stránku zvětšovat, zmenšovat, vrátit se na předchozí stránku nebo přejít na domovskou stránku.
- Z menu nastavení můžete vymazat cookies nebo všechna data prohlížeče.
- Váš televizor je kompatibilní s USB myší. Připojte myš nebo bezdrátový adaptér myši do USB vstupu Vašeho televizoru.
- Chcete-li zobrazit historii procházení, klikněte na ikonu historie. Odsud můžete také historii procházení vymazat.

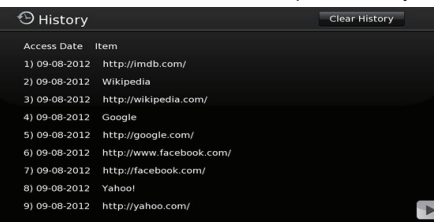

- Prohlížeč nepodporuje více štítků.
- Některé webové stránky zahrnují obsah Flashe. Takové nejsou prohlížečem podporovány.
- Váš televizor nepodporuje stahování z internetu prostřednictvím prohlížeče.

#### **Systém HBBTV**

HbbTV (Hybridní vysílání širokopásmové TV) je novým průmyslovým standardem, které bezproblémově kombinuje TV služby prodávané pomocí vysílání se službami prodávanými pomocí širokého pásma a také uživatelům umožňuje přístup k internetovým službám pomocí zapojených TV a set-top boxů. Služby dodávané prostřednictvím HbbTV zahrnují tradiční vysílání TV kanálů, "catch-up" služby, video-na-vyžádání, EPG, interaktivní inzerce, personalizaci, hlasování, hry, sociální síťování a další multimediální aplikace.

HbbTV aplikace jsou dostupné na kanálech, kde jsou signalizované vysílačem (momentálně různé kanály na aplikacích vysílání Astra HbbTV). Vysílání označí jednu aplikaci jako "autostart" a tato je programem spouštěna automaticky. Autostart aplikace se obvykle spouštějí ikonou malého červeného tlačítka, aby upozornily uživatele, že na daném kanále je HbbTV aplikace. Stiskněte červené tlačítko k otevření stránky aplikace. Poté co se stránka zobrazí, se můžete vrátit zpět k původnímu stavu ikony červeného tlačítka opětovným stisknutím tohoto červeného tlačítka. Můžete přepínat mezi režimem ikony červeného tlačítka a režimem plného uživatelského rozhraní (UI) aplikace pomocí stisknutí červeného tlačítka Upozorňujeme, že schopnost přepínání červeného tlačítka je určována aplikací a některé aplikace se mohou chovat odlišně.

V případě, že přepnete na jiný kanál v době, kdy je HbbTV aplikace aktivní (v režimu ikony červeného tlačítka nebo v režimu plného UI), může se stát následující:

- Aplikace může dále běžet.
- Aplikace se může ukončit.
- Aplikace se může ukončit a může se spustit další aplikace autostartu červeného tlačítka.

HbbTv umožňuje obnovení aplikace z širokého pásma i z vysílání. Vysílač povolí buďto oba způsoby nebo jen jeden. Pokud program nemá funkční širokopásmové připojení, stále může spouštět aplikace přenesené vysíláním.

Aplikace autostartu červeného tlačítka obvykle poskytuje spojení s jinými aplikacemi. Níže je uveden příklad. Použitím poskytnutých spojení může uživatel přepnout do druhé aplikace. Aplikace by měly poskytnout způsob, jakým se mohou samy vypnout, obvykle se k tomu používá tlačítko **Exit**.

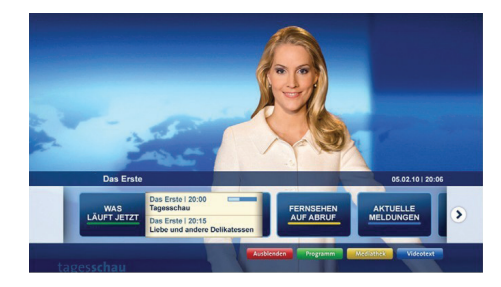

**Obrázek a:** Zahajovací stránka aplikace

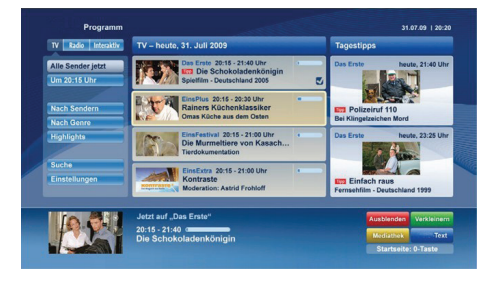

**Obrázek b:** Aplikace EPG, vysílané video je zobrazeno vlevo dole, dá se ukončit stiskem 0.

HbbTv aplikace používají ke spolupráci s uživatelem tlačítka na dálkovém ovládání. Když se spustí HbbTv aplikace, kontrola některých tlačítek je rezervovaná aplikací. Např. nemusí fungovat číselná volba kanálů v teletextové aplikaci, kde čísla označují stránky teletextu.

HbbTv vyžaduje pro program schopnost AV streaming. Existuje mnoho aplikací, které poskytují služby VOD (video-na-vyžádání) a catch-up.

Uživatel může na dálkovém ovladači použít tlačítka spustit, pauza, stop, dopředu a přetočit k interakci s obsahem AV.

*Poznámka: Tuto funkci můžete povolit či zakázat z menu Více v nabídce Nastavení.*